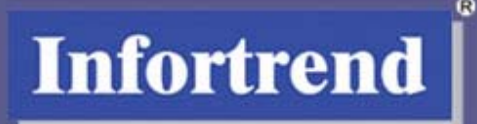

# **EonStor® A12U/A08U-G2421**

**SCSI-to-SATA RAID Subsystem**

# **Installation and Hardware Reference Manual**

Version 1.1 (12, 2005)

Download from Www.Somanuals.com. All Manuals Search And Download.

## <span id="page-1-0"></span>Contact Information

#### **Asia Pacific**

(International Headquarters) Infortrend Technology, Inc. 8F, No. 102 Chung-Shan Rd., Sec. 3 Chung-Ho City, Taipei Hsien, Taiwan Tel: +886-2-2226-0126 Fax: +886-2-2226-0020 [sales@infortrend.com.tw](mailto:sales@infortrend.com.tw) [support@infortrend.com.tw](mailto:support@infortrend.com.tw) [http://www.infortrend.com.tw](http://www.infortrend.com.tw/)

#### **China**

Infortrend Technology, Limited Room 1210, West Wing, Tower One, Junefield Plaza, No. 6 Xuanwumen Street, Xuanwu District, Beijing, China Post code: 100052 Tel: +86-10-6310-6168 Fax: +86-10-6310-6188 [sales@infortrend.com.cn](mailto:sales@infortrend.com.cn) [support@infortrend.com.cn](mailto:support@infortrend.com.cn) [http://www.infortrend.com.cn](http://www.infortrend.com.cn/)

#### **Japan**

Infortrend Japan, Inc. 6F, Okayasu Bldg., 1-7-14 Shibaura Minato-ku, Tokyo, 105-0023 Japan Tel: +81-3-5730-6551 Fax: +81-3-5730-6552 support@infortrend.co.jp http://www.infortrend.co.jp

#### **Americas**

Infortrend Corporation 3150 Coronado Dr., Unit C Santa Clara, CA 95054 USA Tel: +1-408-988-5088 Fax: +1-408-988-6288 [sales@infortrend.com](mailto:sales@infortrend.com) [tsd@infortrend.com](mailto:tsd@infortrend.com) [http://www.infortrend.com](http://www.infortrend.com/)

#### **Europe (EMEA)**

Infortrend Europe Limited 5 Elmwood Chineham Business Park Basingstoke, Hampshire RG24 8WG, UK Tel: +44-1256-70-77-00 Fax: +44-1256-70-78-89 [sales@infortrend-europe.com](mailto:sales@infortrend-europe.com) [support@infortrend-europe.com](mailto:support@infortrend-europe.com) [http://www.infortrend-europe.com](http://www.infortrend-europe.com/)

## Copyright 2005

#### **This Edition First Published 2005**

All rights reserved. This publication may not be reproduced, transmitted, transcribed, stored in a retrieval system, or translated into any language or computer language, in any form or by any means, electronic, mechanical, magnetic, optical, chemical, manual or otherwise, without the prior written consent of Infortrend Technology, Inc.

#### **Disclaimer**

Infortrend Technology makes no representations or warranties with respect to the contents hereof and specifically disclaims any implied warranties of merchantability or fitness for any particular purpose. Furthermore, Infortrend Technology reserves the right to revise this publication and to make changes from time to time in the content hereof without obligation to notify any person of such revisions or changes. Product specifications are also subject to change without prior notice.

#### **Trademarks**

Infortrend, the Infortrend logo, RAIDWatch, and EonStor are registered trademarks of Infortrend Technology, Inc. Other names prefixed with "IFT" are trademarks of Infortrend Technology, Inc.

PowerPC® is a trademark of International Business Machines Corporation and Motorola Inc.

Solaris and Java are trademarks of Sun Microsystems, Inc.

All other names, brands, products or services are trademarks or registered trademarks of their respective owners.

## <span id="page-3-0"></span>Warnings and Certifications

**FCC** (applies in the U.S. and Canada)

#### **FCC Class B Radio Frequency Interference Statement**

This equipment has been tested and found to comply with the limits for a Class B digital device, pursuant to Part 15 of the FCC Rules (47 CFR, Part 2, Part 15 and CISPR PUB. 22 Class B). These limits are designed to provide reasonable protection against harmful interference when the equipment is operated in a residential installation. This equipment generates, uses, and can radiate radio frequency energy and, if not installed and used in accordance with this user's guide, may cause harmful interference to radio communications. However, there is no guarantee that interference will not occur in a particular installation. If this equipment does cause harmful interference to radio or television reception, which can be determined by turning the equipment off and on, the user is encouraged to try to correct the interference by one or more of the following measures:

- Reorient or relocate the receiving antenna.
- Increase the separation between the equipment and receiver.
- Connect the equipment into an outlet on a circuit different from that to which the receiver is connected.
- Consult the dealer or an experienced radio/TV technician for help

This device complies with Part 15 of FCC Rules. Operation is subjected to the following two conditions: 1) this device may not cause harmful interference, and 2) this device must accept any interference received, including interference that may cause undesired operation.

#### **Warning:**

A shielded power cord is required in order to meet FCC emission limits and also to prevent interference to nearby radio and television reception.

Use only shielded cables to connect I/O devices to this equipment. You are cautioned that changes or modifications not expressly approved by the party responsible for compliance could void your authority to operate the equipment.

This device is in conformity with the EMC.

#### **CB (Certified Worldwide)**

This device meets the requirements of the CB standard for electrical equipment with regard to establishing a satisfactory level of safety for persons using the device and for the area surrounding the apparatus. This standard covers only safety aspects of the above apparatus; it does not cover other matters, such as style or performance.

## **Table of Contents**

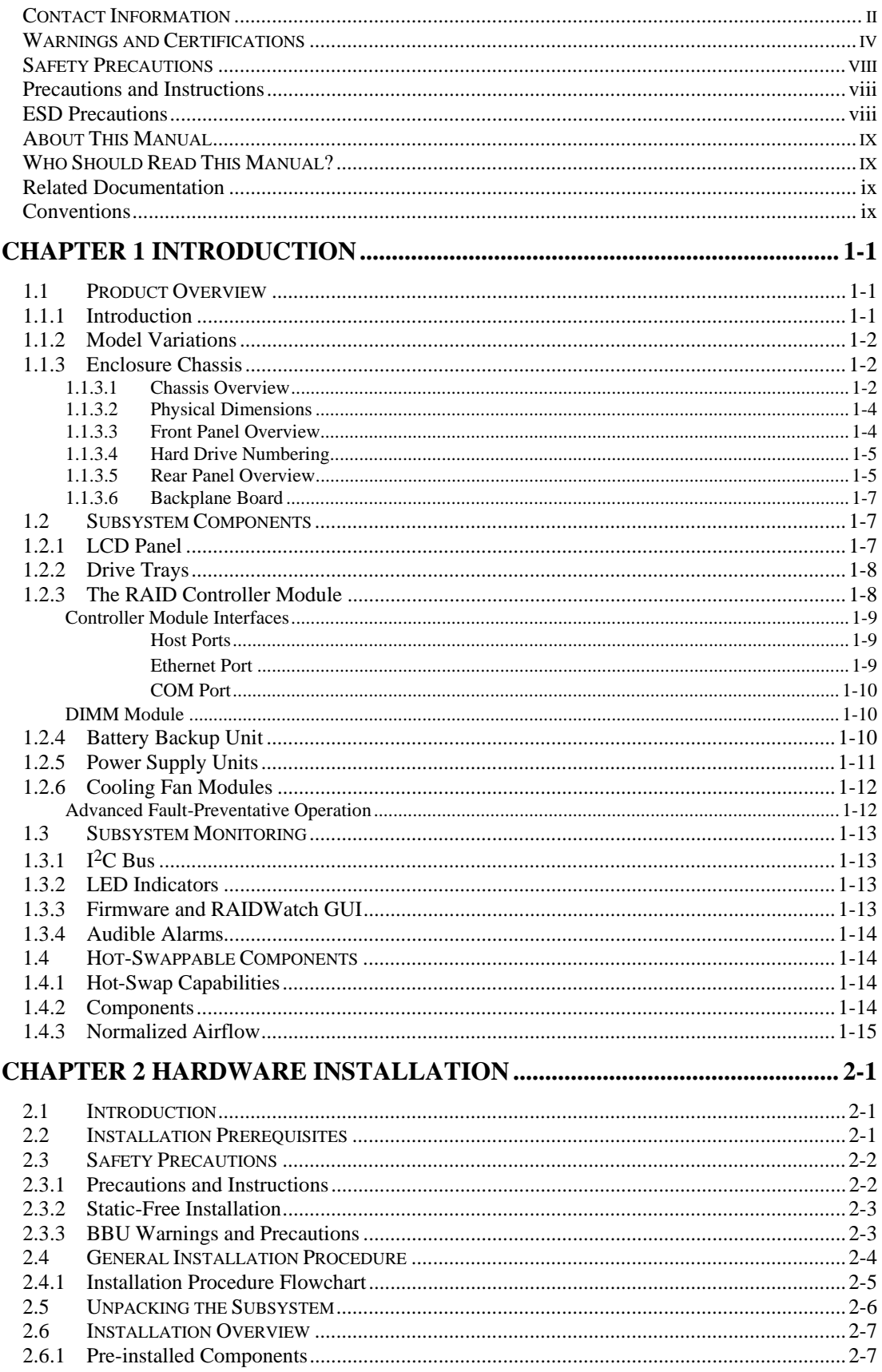

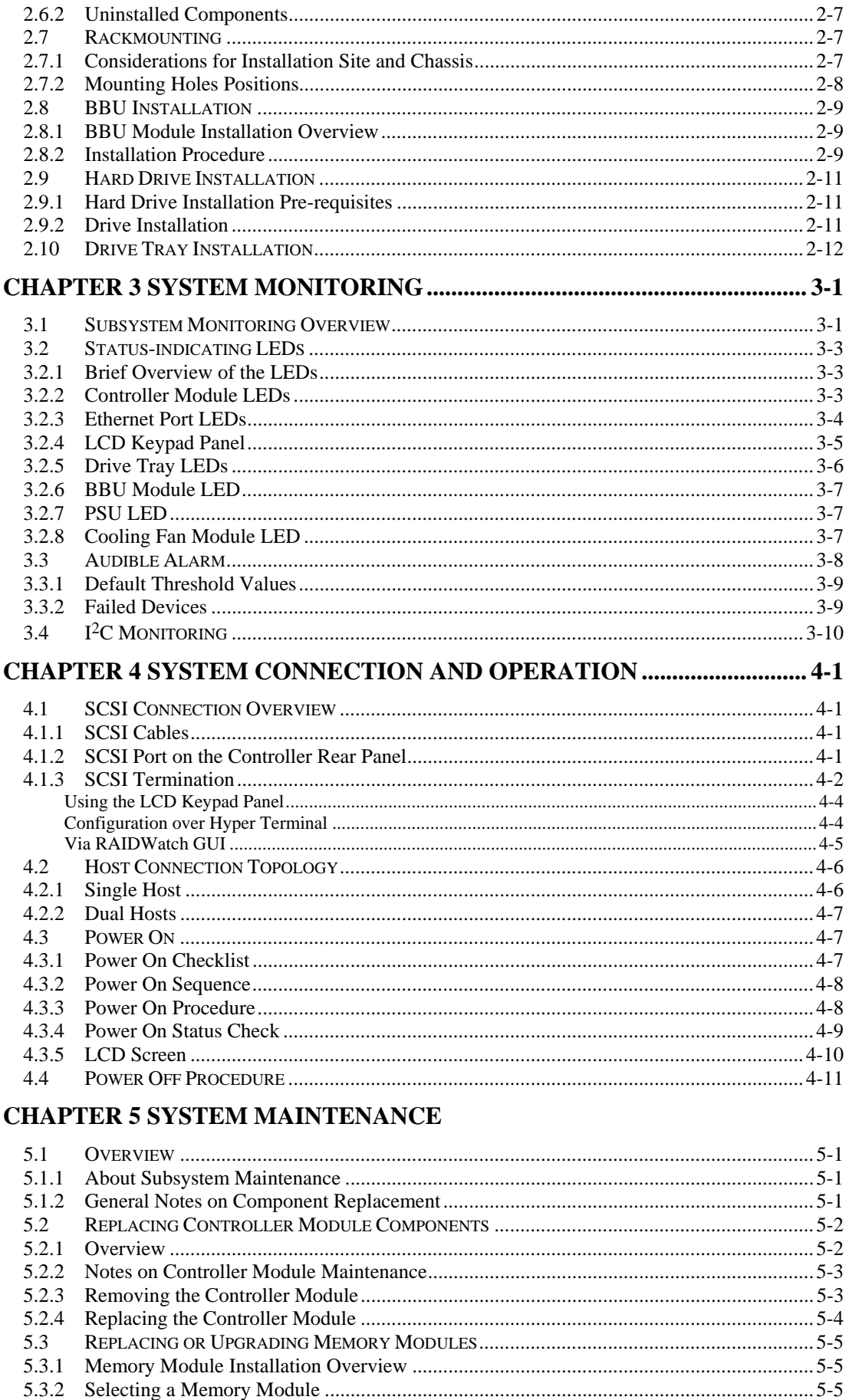

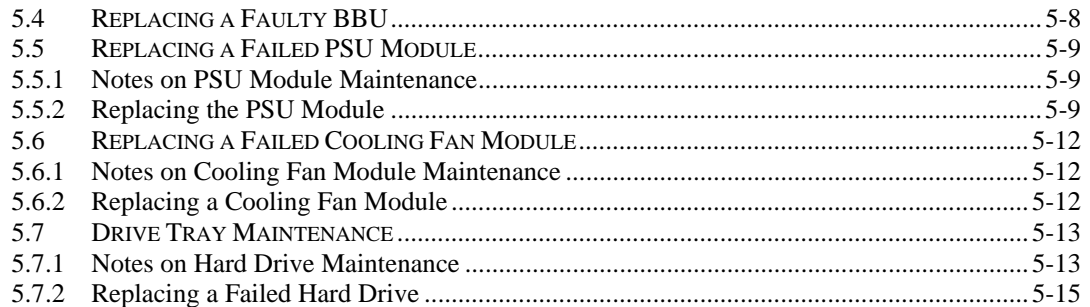

#### APPENDIX A SUBSYSTEM SPECIFICATIONS

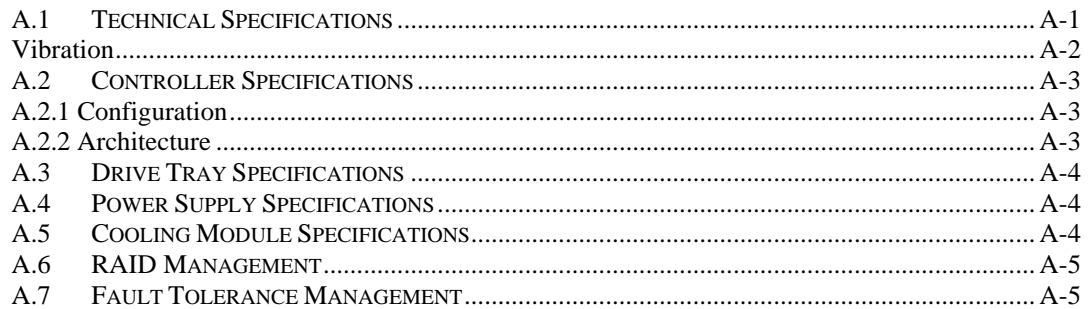

#### APPENDIX B SPARE PARTS AND ACCESSORIES

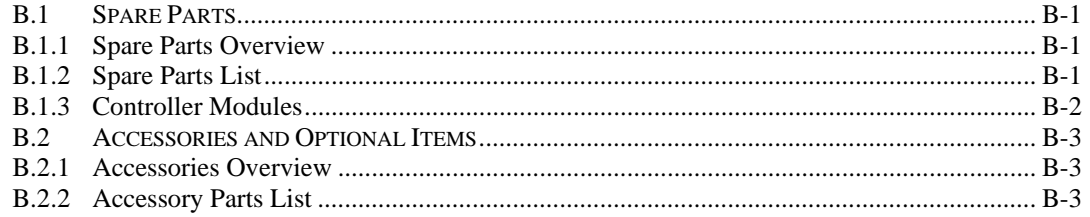

#### **APPENDIX C PINOUTS**

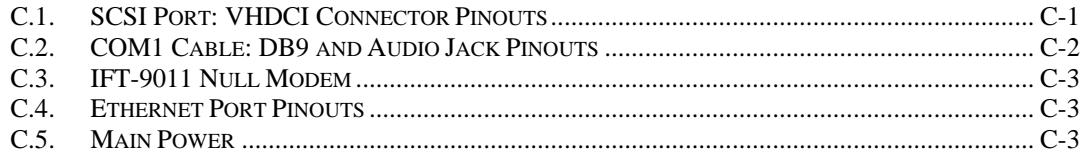

## <span id="page-7-0"></span>Safety Precautions

#### **Precautions and Instructions**

- Prior to powering on the subsystem, ensure that the correct power range is being used.
- The EonStor A12U and A08U subsystems come with eight (8) or twelve (12) drive bays. Leaving any of these drive bays empty will seriously affect the efficiency of the airflow within the enclosure, and will consequently lead to the system overheating, which can cause irreparable damage.
- If a module fails, leave it in place until you have a replacement unit and you are ready to replace it.
- **Airflow Consideration:** The subsystem requires an airflow clearance, especially at the front and the rear side.
- Handle subsystem modules using the retention screws, extraction levers, and the metal frames/faceplates. Avoid touching PCB boards and connector pins.
- To comply with safety, emission, or thermal requirements, none of the covers or replaceable modules should be removed. Make sure that during operation, all enclosure modules and covers are securely in place.
- Be sure that the rack cabinet that the subsystem chassis is to be installed provides sufficient ventilation channels and airflow circulation around the subsystem.
- Provide a soft, clean surface to place your subsystem on before working on it. Servicing on a rough surface may damage the exterior of the chassis.
- If it is necessary to transport the subsystem, repackage all disk drives separately. If using the original package material, other replaceable modules can stay within the enclosure.

#### **ESD Precautions**

Observe all conventional anti-ESD methods while handling system modules. The use of a grounded wrist strap and an anti-static work pad are recommended. Avoid dust or debris in your work area.

### <span id="page-8-0"></span>About This Manual

This manual:

- Introduces the EonStor A12U/A08U-G2421 RAID Subsystems.
- Describes all the active components in the subsystem.
- Provides recommendations and details about the hardware installation process.
- Briefly describes how to monitor the subsystem.
- Describes how to maintain the subsystem.

This manual does not:

- Describe components that are not user-serviceable.
- Describe the configuration options of firmware, using terminal emulation program, or the RAIDWatch GUI that came with your subsystem.
- Give a detailed description of the RAID processing units, or the RAID controllers embedded within the subsystem.

### Who Should Read This Manual?

This manual assumes that its readers are experienced with computer hardware installation and are familiar with storage enclosures.

#### **Related Documentation**

- Generic Operation Manual
- RAIDWatch User's Manual

These two documents can be found in the product utility CD included with your subsystem package.

### **Conventions**

#### **Naming**

From this point on and throughout the rest of this manual, the EonStor series is referred to as simply the "subsystem" or the "system."

# **Important Messages**

Important messages appear where mishandling of components is possible or when work orders can be misunderstood. These messages also provide vital information associated with other aspects of system operation. The word "important" is written as "**IMPORTANT**," both capitalized and bold and is followed by text in italics. The italicized text is the important message.

## **Warnings**

Warnings appear where overlooked details may cause damage to the equipment or result in personal injury. Warnings should be taken seriously. Warnings are easy to recognize. The word "warning" is written as "**WARNING**," both capitalized and bold and is followed by text in italics. The italicized text is the warning message.

## **Cautions**

Cautionary messages should also be heeded to help you reduce the chance of losing data or damaging the system. Cautions are easy to recognize. The word "caution" is written as "**CAUTION**," both capitalized and bold and is followed by text in italics. The italicized text is the cautionary message.

## **Notes**

Notes inform the reader of essential but non-critical information. These messages should be read carefully as any directions or instructions contained therein can help you avoid making mistakes. Notes are easy to recognize. The word "note" is written as "**NOTE**," both capitalized and bold and is followed by text in italics. The italicized text is the note message.

## **Steps**

Steps describe the sequential tasks in a specific work procedure. Following the steps in their proper order helps guarantee effectiveness and lowers the chance of making mistakes.

#### **Lists**

*Bulleted Lists:* Bulleted lists are statements of non-sequential facts. They can be read in any order. Each statement is preceded by a round black dot "•."

*Numbered Lists:* Numbered lists describe sequential steps you should follow in order.

### Software and Firmware Updates

Please contact your system vendor or visit Infortrend's FTP site [\(ftp.infortrend.com.tw\)](ftp://ftp.infortrend.com.tw/) for the latest software or firmware updates. Note that the firmware version installed on your system should provide the complete functionality listed in the specification sheet/user's manual. We provide special revisions for various application purposes. Therefore, **DO NOT** upgrade your firmware unless you fully understand what a firmware revision will do.

Problems that occur during the updating process may cause unrecoverable errors and system down time. Always let technical personnel handle the upgrade or consult technical personnel before proceeding with any firmware upgrade.

# Chapter 1 Introduction

## 1.1 Product Overview

#### **1.1.1 Introduction**

This hardware manual briefly introduces the EonStor A12U and A08U serial ATA (SATA) RAID subsystem series. The SATA-based RAID subsystems come with two 320MB/second SCSI (SCSI-320) host channels and provide RAID protection to the data stored in the eight (8) or twelve (12) hot-swappable, SATA-II hard drives. The 2U-profile subsystems are equipped with redundant and hot-swappable cooling fan and power supply modules to reduce the chance of downtime by component failure. The modular nature of the subsystem and the easy accessibility to all major components ensure the ease of subsystem maintenance. The differences between the two models will be described in the following sections

The 12-bay and 8-bay subsystems are shown below:

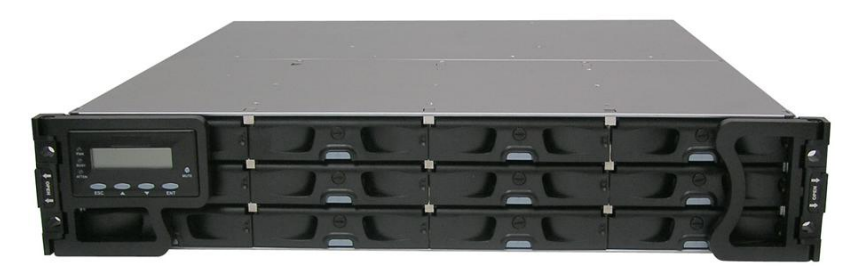

**Figure 1-1: EonStor 12-bay SATA RAID Subsystem** 

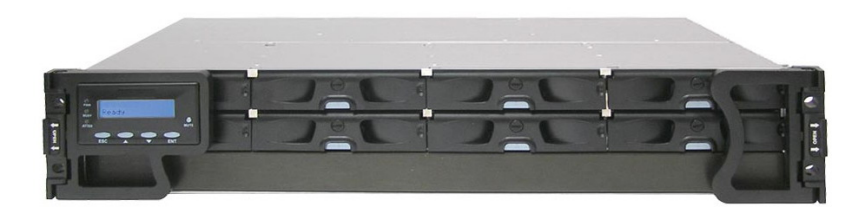

**Figure 1-2: EonStor 8-bay SATA RAID Subsystem** 

#### **1.1.2 Model Variations**

There are two available models in the 2U version of the EonStor SATA-II RAID subsystem series. Below is a comparison chart listing major components of the two models.

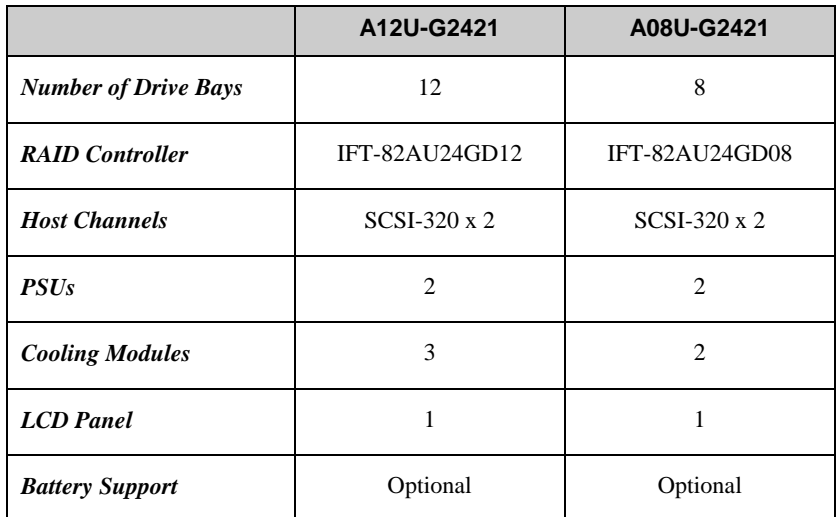

**Table 1- 1: Available SATA RAID Subsystem Models** 

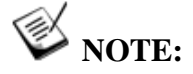

*On receiving and unpacking your subsystem, please check the package contents against the included unpacking checklist. If any modules appear to be missing, please contact your subsystem vendor immediately.* 

#### **1.1.3 Enclosure Chassis**

#### *1.1.3.1 Chassis Overview*

The EonStor subsystem comes in a 2U metal chassis. A backplane board divides the enclosure internally into front and rear sections. The front section accommodates twelve (12) or eight (8) drive trays (with their associated hard drives) and the rear section accommodates two (2) PSU modules, two (2) or three (3) single-fan cooling modules, and a single RAID controller module. The two (2) forearm handles on the front of the subsystem enable you to easily insert/extract the chassis into/from a rack or cabinet. Pre-drilled mounting holes on the sides of the chassis allow you to attach separately purchased slide rails.

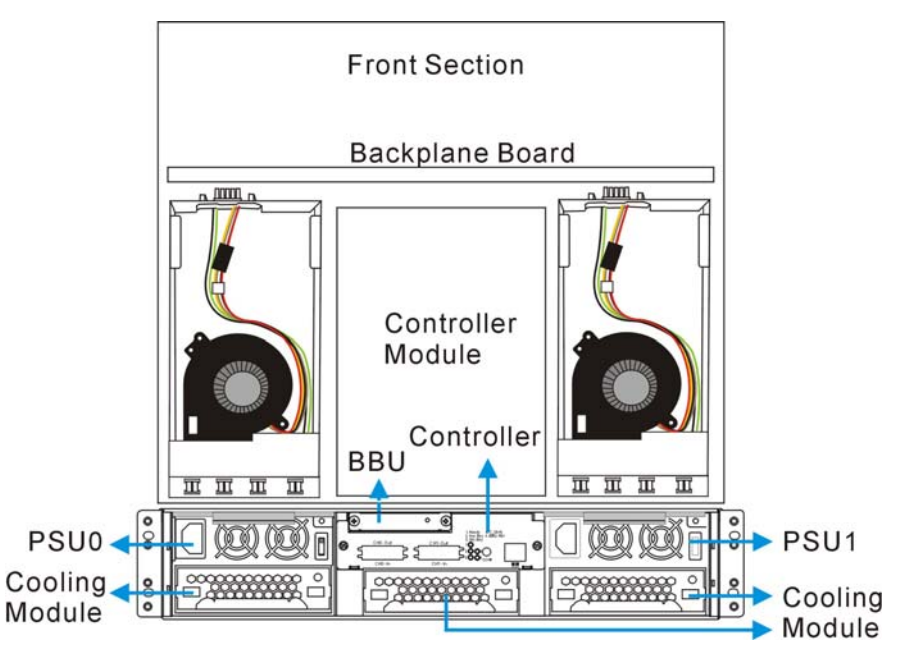

**Figure 1-3: Locations of Key Components in a 12-bay Model** 

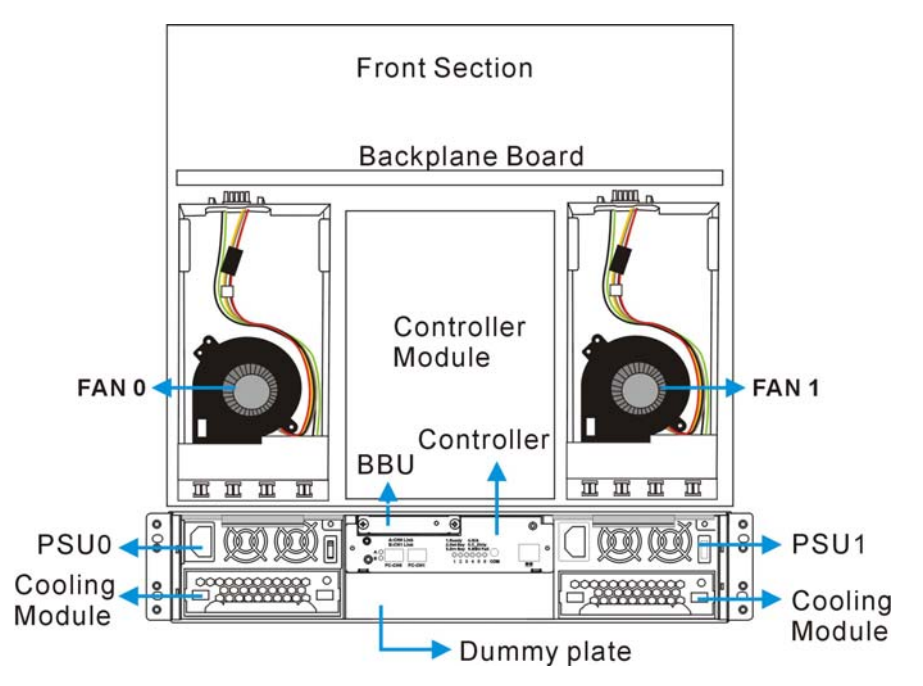

**Figure 1-4: Locations of Key Components in an 8-bay Model**

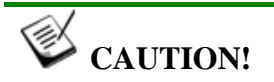

*When working with the subsystem, it is important to use tools with extreme care. Do not place tools or other items on top of the enclosure to help avoid damaging the outward appearance of chassis.* 

#### *1.1.3.2 Physical Dimensions*

The subsystems come in a standard 2U, 19" chassis with the following dimensions:

- Measured with forearm handles: 482mm x 88mm x 505mm (width x height x depth)
- Measured without forearm handles: 446mm x 88mm x 490mm (width x height x depth)

## **NOTE:**

*Components accessed through the front panel are referred to as "Front Panel Components" and Components accessed through the rear panel are referred to as "Rear Panel Components."* 

#### *1.1.3.3 Front Panel Overview*

The front section of the subsystem features a  $4 \times 2$  or  $4 \times 3$  layout for eight (8) or twelve (12) 3.5-inch disk drives and a foldable LCD keypad panel. The front panels of the RAID subsystems described in this manual are shown in *[Figure 1-5](#page-14-0)* and *[Figure 1-6](#page-14-1)***.** A description of each front panel component is given below:

<span id="page-14-0"></span>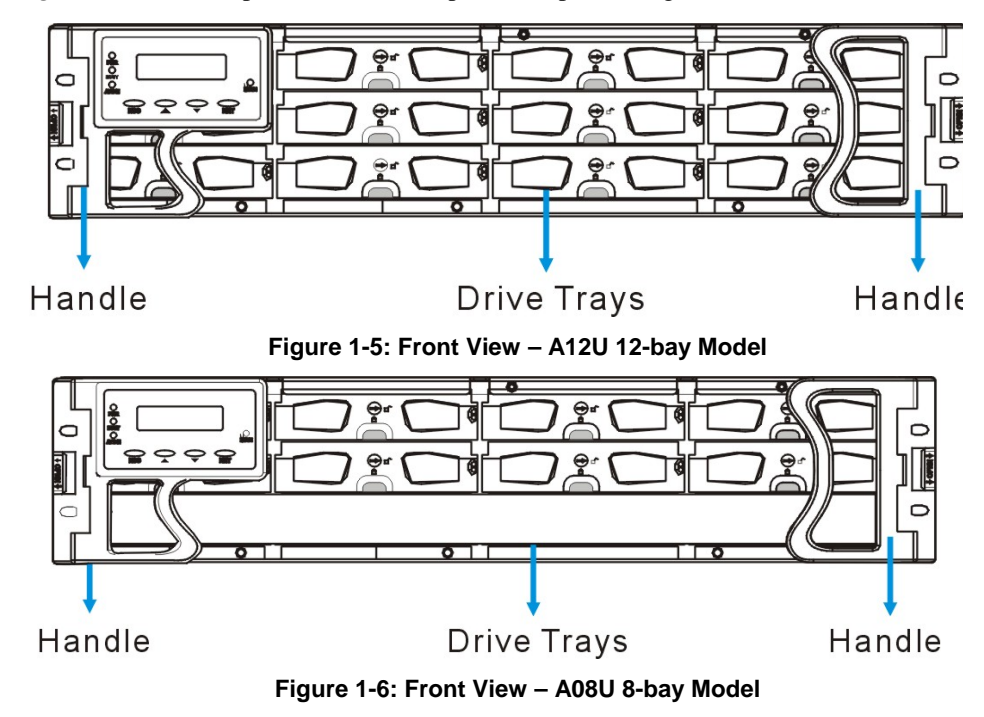

<span id="page-14-1"></span>The front panels shown in *[Figure 1-5](#page-14-0)* and *[Figure 1-6](#page-14-1)* are designed to accommodate the following components:

• *Forearm handles with an LCD keypad panel:* The LCD Panel mounted on the left handle shows system information and provides local access to the firmwareembedded configuration and monitoring utility.

• *Drive bays with drive tray canisters:* The drive bays are used to house the subsystem hard drives. The A12U contains 12 drive bays while the A08U contains 8 drive bays with a blank plate covering the lower part of the front panel.

#### *1.1.3.4 Hard Drive Numbering*

The subsystems are housed in an enclosure that is 4 bays wide and 3 or 2 bays high. When viewed from the front, drive bays (slots) are numbered 1 to 12 (See *[Figure 1-](#page-15-0) [7](#page-15-0)*) or 1 to 8 (See *[Figure 1-8](#page-15-1)*), from the left to the right, and then from the top to the bottom.

| Ð |       |  |  |  |   |
|---|-------|--|--|--|---|
|   |       |  |  |  |   |
| ю |       |  |  |  |   |
|   |       |  |  |  |   |
| Ð | 00000 |  |  |  | ю |

<span id="page-15-0"></span>**Figure 1-7: A12U Drive Bays Numbering Sequence** 

| −<br>16<br>. . |          | ö9 |  |  |   |
|----------------|----------|----|--|--|---|
| l٥             | обназаво |    |  |  | œ |

<span id="page-15-1"></span>**Figure 1-8: A08U Drive Bays Numbering Sequence** 

#### *1.1.3.5 Rear Panel Overview*

The rear section of the subsystems are accessed through the rear panel and is reserved for a single RAID controller module, one (1) battery backup unit (BBU), two (2) power supply units (PSUs), and three (3-A12U) or two (2-A08U) cooling fan modules.

The subsystem rear views are shown in *[Figure 1-9](#page-16-0)* and *[Figure](#page-16-1) 1-10*. A description of each rear panel component is given in the proceeding discussions:

<span id="page-16-0"></span>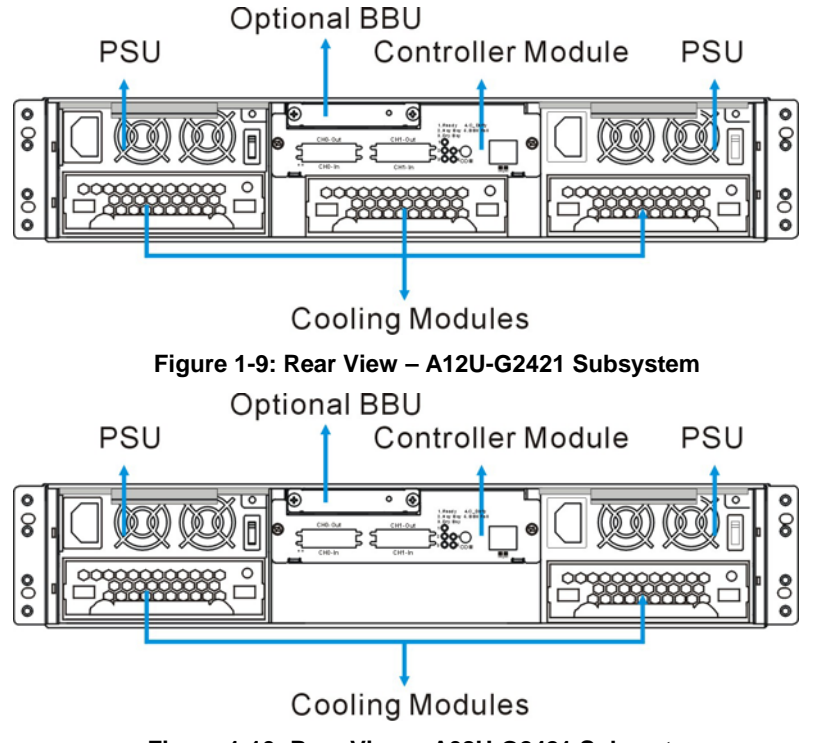

<span id="page-16-1"></span>**Figure 1-10: Rear View – A08U-G2421 Subsystem** 

The rear panels shown above are designed to accommodate the following components:

- *RAID controller module*: The controller module contains a controller main board and a pre-installed DDR DIMM module.
- **Power Supply Unit (PSU):** The PSU is used to provide power to the subsystem.
- *BBU module:* A BBU comes as an optional module which provides the protective implementation to cached data; and, unless deselected when purchasing the subsystems, is installed into the module slot located at the upper left corner of the controller module.
- *Cooling fan module:* The redundant cooling fan module is used to ventilate the subsystem and to reduce the temperature within the subsystem. The 12-bay model has an additional cooling module installed in the bottom module bay.

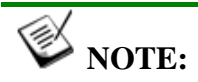

*Each of the power supplies on the sides of the enclosure houses one cooling fan module in a retrievable canister. When a power supply is removed, the cooling module is also removed. Therefore, replace the power supply unit as fast as possible whenever it becomes necessary. Cooling fan modules can be independently removed from the chassis without affecting PSU operation.* 

#### *1.1.3.6 Backplane Board*

An integrated backplane board separates the front and rear sections of the subsystems. The PCB board provides traces for logic level signal traces and low voltage power paths. It contains no user-serviceable components.

## 1.2 Subsystem Components

All the active components on the subsystems can be accessed through either the front or rear panel. The modular design of the active components facilitates their easy installation and removal. Hot-swap mechanisms are incorporated to eliminate power surges and signal glitches that might occur while removing or installing these modules.

#### **1.2.1 LCD Panel**

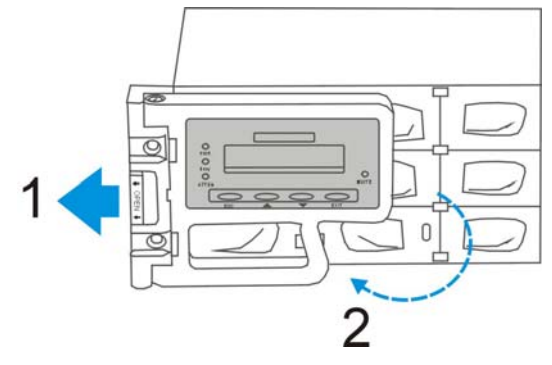

<span id="page-17-0"></span>**Figure 1-11: Opening the Front Handle**

The LCD panel shown in *[Figure 1-11](#page-17-0)* consists of a 16 characters x 2 rows LCD screen with push buttons, a mute button, and LED status indicators. The LCD front panel provides full access to all array configurations and monitoring. After powering up the subsystem, the initial screen will show the subsystem model name. A different name can be manually assigned to the subsystem or different drive arrays. This will enable easier identification in a topology consisting of numerous arrays.

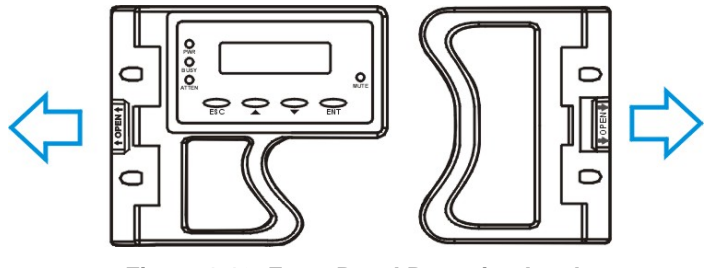

<span id="page-17-1"></span>**Figure 1-12: Front Panel Retention Latch** 

To access drive bays in the left- or right-hand side column, first flip the retention latches (see *[Figure 1-12](#page-17-1)*) on the enclosure front handles, and then swing the handles to the left- and right-hand sides. To close the handles (see *Figure 1-13*)**,** swing the handles toward the system; gently press the handles until a click is heard. The latches will keep the handles in place.

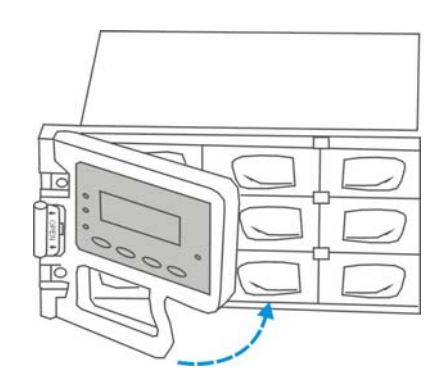

**Figure 1-13: Closing the Front Handles**

#### **1.2.2 Drive Trays**

The subsystems come with 12 or 8 drive trays (see *Figure 1-14*) designed to accommodate separately purchased standard 1-inch pitch, 3.5-inch disk drives. The drive bays are accessed from the enclosure front. Two LED's on the front of the tray are used to indicate the drive status. A key-lock on each drive tray secures the hard drive in place, while an easily accessible release button ensures fast and efficient drive hot-swapping.

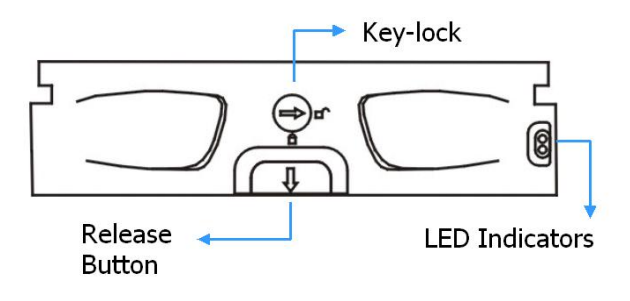

**Figure 1-14: Drive Tray Front View**

PN: IFT-9273CDTray – Drive Tray Module

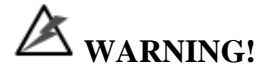

*Be careful not to warp, twist, or contort the drive tray in any way (e.g., by dropping it or resting heavy objects on it). The drive tray has been customized to fit into the drive bays in the subsystem. If the drive bay superstructure is deformed or altered, the drive trays may not fit into the drive bay.* 

#### **1.2.3 The RAID Controller Module**

12-bay A12U-G2421  $\rightarrow$  PN: IFT-82AU24GD12-M2 (w/ 256MB DDR DIMM)

12-bay A12U-G2421  $\rightarrow$  PN: IFT-82AU24GD12 (w/o DDR DIMM)

8-bay A08U-G2421 - → PN: IFT-82AU24GD08-M2 (w/ 256MB DDR DIMM)

8-bay A08U-G2421 - $\rightarrow$  PN: IFT-82AU24GD08 (w/o DDR DIMM)

The RAID controller module contains a main circuit board, a preinstalled 256MB capacity or above DDR RAM DIMM module, and the necessary support interfaces. The controller module contains no user-serviceable components. Except when replacing a faulty unit or installing/upgrading the cache memory inside, the controller module should never be removed or opened.

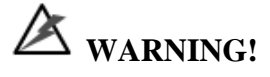

*Although the RAID controller can be removed, the only time you should touch the controller itself is to replace the memory module or to install the memory module. The RAID controller is built of sensitive components and unnecessary tampering can damage the controller.* 

#### *Controller Module Interfaces*

The subsystems provide external interfaces to host computers and management station(s) through the RAID controller's rear-side faceplate as shown in *Figure 1-15.* Note that the rear-facing faceplates of the A12U and A08U models look identical.

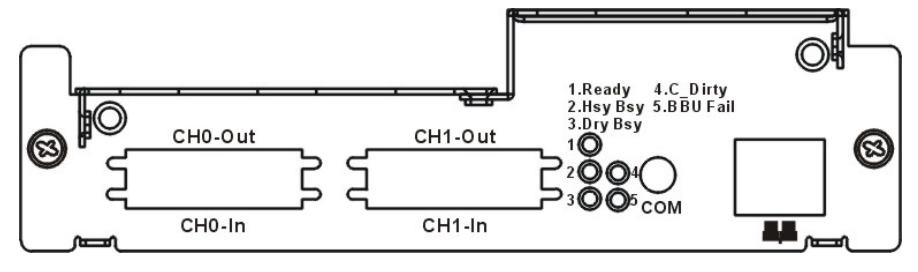

**Figure 1-15: Controller Module Faceplate** 

#### • **Host Ports**

*SCSI-320 Host Ports:* Two SCSI-320 host channels connect the subsystem to the host computers equipped with SCSI-320 compatible adapters through the dual-stack VHDCI connectors. The dual-stack connectors facilitate cascade connections for configurations such as host clustering or cascading with another RAID subsystem.

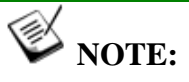

*This subsystems come with preset configurations for channel mode and channel ID settings, and should be sufficient for most applications.* 

#### • **Ethernet Port**

All controller modules on the subsystems come with a single 10/100BasedT RJ-45 Ethernet port. The Ethernet port is used for local or remote management through the network using the RAIDWatch GUI manager or Telnet protocol.

#### • **COM Port**

All controller modules come with one RS-232C (audio jack) serial port. The serial port is used for local access to the system-embedded configuration utility over the included serial port cable.

#### *DIMM Module*

The controller module comes with a preinstalled 256MB capacity or above DDR RAM DIMM module and can support a larger capacity up to 2GB. The DIMM module is mounted in an easily accessible location on the controller board. However, when the DIMM module is being changed, the controller module must be removed from the subsystem chassis.

#### **1.2.4 Battery Backup Unit**

#### PN: IFT-9273CBT-C

An optional, separately purchased Li-ION battery backup unit (BBU) module can sustain cache memory for days after a power failure. If you purchased a BBU, it will be installed on the upper left corner of the controller module in the rear of subsystem chassis. Please refer to *Chapter 2* for installation details.

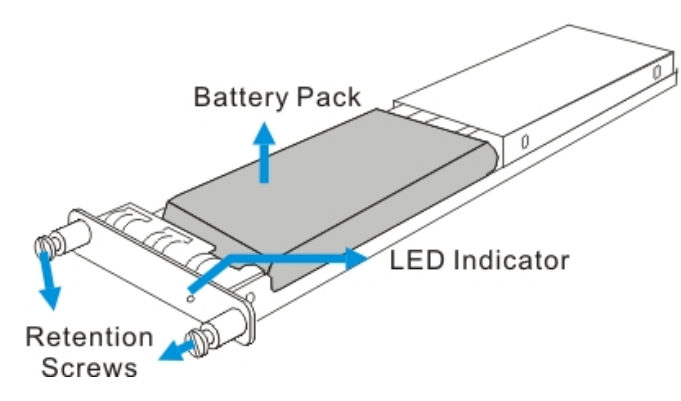

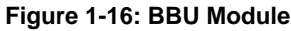

In accordance with international transportation regulations, the BBU module is only charged to between 35% and 45% of its total capacity when shipped. Therefore, when powering on the subsystem for the first time (see *Section 4.4*) the BBU will begin to charge its batteries to their full capacity. It normally requires approximately twelve (12) hours for the battery to be fully charged. If the battery is not fully charged after twelve (12) hours (its LED is still flashing), there is a problem with the BBU module and you should contact your subsystem vendor immediately. While the battery is being charged, the LED on the BBU rear panel and the fifth LED on the controller module will flash. (See *Chapter 3.2.6* for details on the LED indicators.)

You can check the status of the battery's charge via RAIDWatch manager or the firmware utility screen.

#### **1.2.5 Power Supply Units**

PN: IFT-9272CPSU-0011

The SATA-based EonStor subsystems are equipped with two (2) redundant, hotswappable, 2U, 350W power supply unit (PSUs) modules. The PSU is permanently mounted into a 2U high (dual-level) bracket especially designed to house both the PSU and a cooling module mounted underneath. PSUs can be found on either side of the controller module.

Each PSU comes with a single power socket for power cord plug-in and a single power switch for you to turn the PSU on and off. Each PSU also comes with two embedded cooling fans to provide sufficient airflow to keep the PSU cool. A single LED is used to indicate the PSU status. A handle at the back of the PSU has been especially designed to enable you to remove the PSU from the subsystem while the system is still online. This should only be done if the PSU has failed and needs to be replaced.

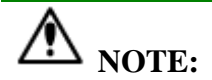

*Hot-swapping the PSU also removes the cooling module at the lower slot.* 

A retention screw at the upper right corner of the PSU module is used to secure the PSU to the enclosure. If the PSU needs to be removed, the retention screw must be removed first. When installing a new PSU module, make sure that the retention screw has been firmly secured.

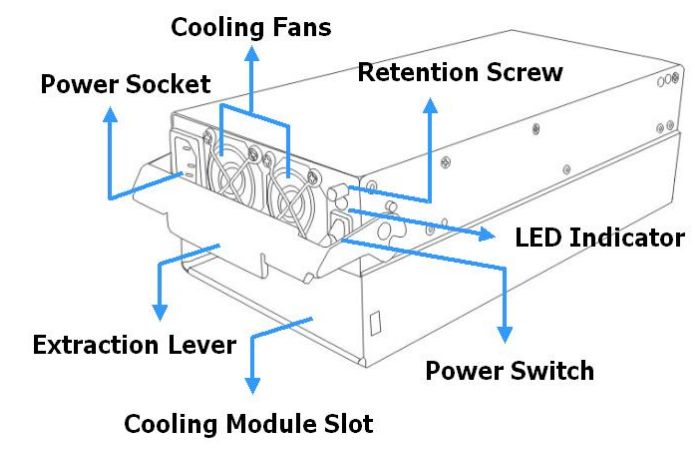

**Figure 1-17: PSU Module** 

For the PSU specifications, please refer to Appendix B.

#### **1.2.6 Cooling Fan Modules**

#### PN: 9272CfanModE-0010

The SATA-based EonStor subsystems are equipped with two (for A08U, the 8-bay model) or three (for A12U, the 12-bay model), 1U single-fan, redundant, hotswappable cooling modules shown in *Figure 1-18.* One 9.7cm fan is housed in each cooling module. These modules have been designed to generate a cooling flow from the front to the rear of the subsystem to extract the heat generated by the SATA hard drives. Two of the cooling fan modules are installed directly beneath the PSUs. For the 12-bay subsystem, a third module is located directly beneath the controller module.

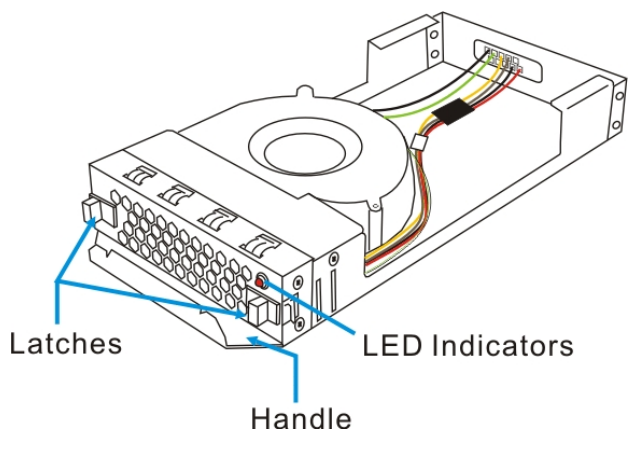

**Figure 1-18: Top View of a Cooling Fan Module**

#### *Advanced Fault-Preventative Operation*

The cooling fan modules support dual-speed operation modes that help to protect the subsystem in the event of component failure or extreme working condition.

#### **Intelligent Dual Speed Operation**

The cooling fans operate with two rotation speeds. Under normal operating conditions, the cooling fans run at the low speed, which is sufficient for maintaining efficient airflow across components. Under the following conditions, cooling fans raise their rotation speed to increase the airflow:

- 1. Component Failure: if another cooling fan module, a PSU, or a temperature sensor fails, the remaining cooling fan(s) automatically raises its rotation speed.
- 2. Elevated Temperature: if the temperature breaches the upper threshold set for any of the interior temperature sensors, the cooling fans automatically raises its rotation speed.
- 3. During the subsystem initialization stage, the cooling fans operate at the high speed and return to lower speed once the initialization process is completed and no erroneous condition is detected.

# $\overline{\mathbf{A}}$  note:

*There are two values set for the upper temperature thresholds. One is set for event notification and the other triggering higher fan rotation speed. The preset value for event notification can be changed using the firmware-embedded configuration utility, while the fan speed trigger is not a user's option. Please refer to the Generic Operation Manual for the options with event notification values.* 

## 1.3 Subsystem Monitoring

The SATA-based RAID subsystems come with a number of different monitoring methods that provide you with continual updates on the status of the system and individual components. The following monitoring features are included in the subsystem.

#### **1.3.1 I2C Bus**

The following subsystem elements are interfaced to the RAID controller over a nonuser-serviceable  $I<sup>2</sup>C$  bus:

- Cooling fan modules
- PSUs
- Temperature sensors

#### **1.3.2 LED Indicators**

The following active components come with LEDs to indicate the status of the individual components:

- RAID controller
- LCD panel
- Cooling fan module
- PSU module
- **BBU** module
- Drive trays

#### **1.3.3 Firmware and RAIDWatch GUI**

*Firmware:* The firmware is pre-installed software that is used to configure the subsystem. The firmware can be accessed either through the LCD keypad panel or a terminal emulation program running on a management computer that is connected to the subsystem's serial port.

*RAIDWatch:* RAIDWatch is a premier web-based graphical user interface (GUI) that can be installed on a remote computer and is used to access the array through LAN or the Internet. The manager communicates with the array via the connection of the existing host interface or Ethernet link to the RJ-45 LAN port.

#### **1.3.4 Audible Alarms**

The subsystems come with audible alarms that are triggered when certain active components fail or when certain (controller or subsystem) thresholds are exceeded. If you hear hastily repeated beep tones from the subsystems it is imperative that you immediately determine and rectify the problem.

Event notification messages indicate the completion of or the condition when proceeding with array configuration tasks and are always accompanied by two or three successive and prolonged beeps.

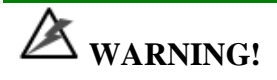

*Failing to respond when a critical alarm is heard can lead to permanent damage of the subsystem. When an audible alarm is heard, rectify the problem as soon as possible.* 

## 1.4 Hot-Swappable Components

#### **1.4.1 Hot-Swap Capabilities**

The EonStor A12U-G2421 and A08U-G2421 subsystems come with a number of hot-swappable components. A hot-swap component is one that can be exchanged while the subsystem is still online without affecting the operational integrity of the subsystem. These components should only be removed from the subsystem when they are being replaced. At no other time should these components be removed from the subsystem.

#### **1.4.2 Components**

The following components are all hot-swappable:

- Power supply units (PSUs)
- Cooling fan modules
- Hard drives
- BBU module

#### **1.4.3 Normalized Airflow**

Proper subsystem cooling is referred to as "normalized" airflow. Normalized airflow ensures the sufficient cooling of the subsystem and is only attained when all components are properly installed. Therefore, a failed component should only be hotswapped when a replacement is available. If a failed component is removed but not replaced, permanent damage to the subsystem can result.

# Chapter 2

# Hardware Installation

## 2.1 Introduction

This chapter gives detailed instructions on how to install the subsystem. When installing the subsystem, it is necessary to mount the chassis into a rack or cabinet and to install hard drives and drive trays. Installation into a rack or cabinet should occur before the hard drives or drive trays are installed into the subsystem. Please confirm that you received all of the components listed on the *Unpacking List* that came with the subsystem before proceeding with the installation process.

# **A** CAUTION!

*Please note that the installation instructions described in this chapter should be carefully followed to prevent any difficulties and damages to your system.* 

## 2.2 Installation Prerequisites

- 1. *Static free installation environment***:** The subsystems must be installed in a static-free environment to minimize the possibility of electrostatic discharge (ESD) damage. (See *Section [2.3](#page-28-0)*).
- 2. *Component check:* Before installing the subsystems, you should first check to see that you have received all the required components. (See *Section [2.4](#page-31-0)*) If any items appear damaged, contact your vendor for a replacement.
- 3. *Hard drives:* Hard drives must be purchased separately prior to the subsystem installation. (See *Section [2.9](#page-36-0)* for installation instructions)
- 4. *Cabling:*
	- (1). The subsystems come with an external VHDCI-to-VHDCI SCSI round cable to connect the subsystem to a host computer. All other SCSI cables that are used to connect to a second host computer or external devices must be purchased separately. Please see *Chapter 4* for sample topologies and configuration options.
- (2). One (1) audio-jack-to-DB9 cable is provided to facilitate the connection of the COM1 port for local terminal emulation access to the array.
- (3). Two (2) power cords are provided for the power connections to the power sources.
- (4). The RJ-45 Ethernet cable for network management connection is a usersupplied item.
- 5. *Memory module:* If you wish to change the pre-installed memory module, a separately purchased module must be installed. Please contact your vendor for a different memory module or consult the list of compatible modules.
- 6. *BBU module*: If you wish to use a BBU module, the module can be purchased separately.
- 7. *Rack installation:* The enclosure chassis can be installed into a rack cabinet using self-purchased mounting rails, or Infortrend's *IFT-9272CEslide28* or *IFT-9272CEslide36* rails. (See *Section [2.7](#page-32-0)*) A printed copy of installation guide is provided with the slide rails package.

## 2.3 Safety Precautions

#### **2.3.1 Precautions and Instructions**

- 1. Be sure the correct power range (100-120 or 220-240VAC) is supplied by your rack cabinet, UPS device, or power outlet.
- 2. Thermal notice: All drive trays (even if they do not contain a hard drive) must be installed into the enclosure. Leaving a drive bay or module slot open will severely affect the airflow efficiency within the enclosure, and will consequently lead to system overheating. Keep a faulty module in place until you have a replacement unit and you are ready to replace it.
- 3. An enclosure without disk drives can weigh over 25 kilograms. Two (2) people are required to install or relocate the subsystem. To avoid damage to disk drives, drives should be removed from the enclosure before moving the subsystem.
- 4. Handle the system modules by the retention screws, extraction levers, or the modules metal frames/faceplates only. Avoid touching the PCB boards, connector pins, and soldered surfaces.
- 5. Airflow considerations: The subsystem requires an airflow clearance especially on the front and rear. For proper ventilation, a minimum of 2.5cm is required between the front of the enclosure and rack cover; a minimum of 5cm is required between the enclosure and end of the rack.
- 6. None of the covers or replaceable modules should be removed in order to maintain compliance with safety, emission, or thermal requirements.
- 7. Always secure every enclosure module by its retaining screws or make sure it is held in place by its latches.
- 8. Always make sure the subsystem has a safe electrical earth connection via power cords or chassis ground by the rack cabinet.
- 9. Be sure that the rack cabinet in which the subsystem chassis is to be installed provides sufficient ventilation channels and airflow circulation around the subsystem.
- 10. Provide a soft, clean surface to place your enclosure on before working on it. Servicing the enclosure on a rough surface may damage the finish of the chassis.
- 11. If it is necessary to transport the subsystem, repackage all disk drives separately. If using the original package material, all other modules can stay within the enclosure.

#### **2.3.2 Static-Free Installation**

<span id="page-28-0"></span>The subsystem contains static-sensitive electronic components that can be damaged by improper handling and electrostatic discharge (ESD). To prevent ESD damage to any of the components, follow these precautions before touching or handling them:

- Discharge the static electricity from your body by wearing an anti-static wristband or by touching a grounded metal surface.
- Avoid carpets, plastic, vinyl, and styrofoam in your work area.
- Handle all components by holding their edges or metal frame. Avoid touching PCB boards and connector pins.

#### **2.3.3 BBU Warnings and Precautions**

The BBU module is an optional item that can sustain cache memory in the event of a power failure or in the unlikely event if both PSUs have failed. Having the protection to cached data by a BBU is highly recommended. The BBU provides additional data security and helps minimize the chance of data loss during power outage.

Replace the BBU once it shows symptoms failing to hold the charge. Although the life expectancy of a BBU is determined by the times it has been charged or discharged, a BBU can approximately last for one year. If the battery recharge time is obviously longer than the suggested 12 hours, or if the fault LED is lit, replace the battery.

- Install or replace the BBU module only with a BBU module supplied by your subsystem vendor. Use of battery cells provided by another source will void our warranty.
- Always dispose of discharged or used batteries in an ecologically responsible manner. Dispose used BBUs at authorized battery disposal sites only.
- Do not use nor leave the BBU near a heat source or direct sunlight. Heat can melt the insulation and damage other safety features of battery cells, possibly leading it to acid leak and result in flames or explosion.
- Do not immerse the BBU in water nor allow it to get wet. Its protective features can be damaged. Abnormal chemical reactions may occur, possibly causing functional defects, acid leak, and other hazardous results.
- Do not disassemble or modify the BBU. If disassembled, the BBU could leak acid, overheat, emit smoke, burst and/or ignite.
- Do not pierce the BBU with a sharp object, strike it with a hammer, step on it, or throw it. These actions could damage or deform it, internal shortcircuiting can occur, possibly causing functional defects, acid leaks, and other hazardous results.
- If the BBU leaks, gives off a bad odor, generates heat, becomes discolored or deformed, or in any way appears abnormal during use, recharging or storage, immediately remove it from the subsystem and stop using it. If this is discovered when you first use the BBU, return it to Infortrend or your system vendor.

## 2.4 General Installation Procedure

Following all the instructions provided below can save installation time. Detailed, illustrated instructions for each component are given in the following sections.

# **CAUTION!**

*To ensure that your system is correctly installed, please follow the steps outlined below. If you follow these steps, installation will be fast and efficient. If you do not follow these steps, you may have incorrectly installed the hardware.* 

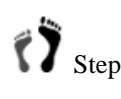

Step 1. *Unpack*: Unpack the subsystem and confirm that all the components on the *Unpacking Checklist* have been included.

 Step 2. *Install an optional BBU:* a battery backup unit is highly recommended for its protection to data integrity. It should be installed prior to operating the subsystem. (See *Section [2.8](#page-34-0)*) Step 3. *Rack/Cabinet installation:* If the subsystem is going to be installed in a rack or cabinet, it should be installed prior to installing the hard drives. Installing the subsystem into a rack or cabinet requires at least two (2) people. Step 4. *Install hard drives:* Separately purchased SATA-II hard drives must be individually installed into the drive trays. (See *Section [2.9](#page-36-0)*) Step 5. *Install drive trays:* After the hard drives have been installed into the drive trays, the drive trays must be installed into the enclosure itself. (See *Section [2.10](#page-37-0)*) Step 6. *Cable connection:* Use the power cords that came with the subsystem to connect the subsystem to the main power source. Use self-purchased SCSI cables (see *Chapter 4* for more details) to connect host ports to servers. Step 7. *Power up:* Once the components have been properly installed and all cables are properly connected, you can power up the subsystem and configure the RAID array. (See *Section 4.4*)

#### **2.4.1 Installation Procedure Flowchart**

*[Figure 2-1](#page-31-1)* shows a flowchart of the installation procedure. As you complete each step, check off the "*Done*" box on the right. Please use this flowchart in conjunction with the instructions that follow.

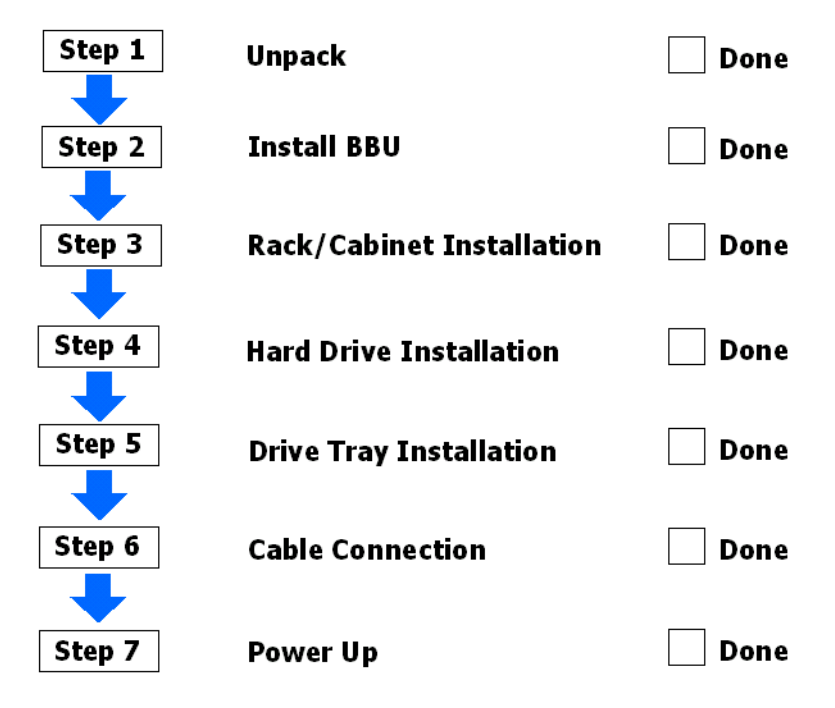

<span id="page-31-1"></span>**Figure 2-1: Installation Procedure Flowchart**

## 2.5 Unpacking the Subsystem

Use the unpacking checklist in your package to check packing contents. Carefully check the items contained in each box before proceeding with installation.

Each packed box is separated into the upper and lower levels.

*Upper level:* The boxes on the upper level contain:

- Eight  $(8)$  or twelve  $(12)$  drive canisters
- Accessory items

<span id="page-31-0"></span>*Lower level:* The lower box should contain the enclosure chassis with all the preinstalled components. The pre-installed components should include:

- RAID controller module
- PSU modules
- LCD panel
- Cooling fan modules
- A backplane

Accessory items are placed in a box on the upper level. They include two power cords, a null modem, screws, an audio jack cable, a VHDCI-to-VHDCI external SCSI round cable, a printed copy of *Quick Installation Guide* and an *Unpacking Checklist* and a product utility CD containing the *Installation and Hardware Reference Manual* (this document), *Generic Operation* (Firmware) *Manual*, RAIDWatch GUI software and *RAIDWatch User's Manual*.

## 2.6 Installation Overview

#### **2.6.1 Pre-installed Components**

The following components have been pre-installed in the EonStor subsystems and therefore do not need to be installed.

- 2 PSU modules
- Cooling fan modules: 3 for A12U-G2421 (12 drive bays), or 2 for A08U-G2421 (8 drive bays)
- 1 RAID controller module
- 1 Memory DIMM module (mounted on the controller)
- 1 LCD keypad panel
- 2 foldable forearm handles
- 1 backplane

#### **2.6.2 Uninstalled Components**

You must install the following components:

- Hard drives (separately purchased disk drives)
- SCSI cables
- A separately purchased BBU (a BBU is shipped in a different package)

## <span id="page-32-0"></span>2.7 Rackmounting

The subsystem is easily installed into a standard 19-inch rack cabinet using the mounting holes on the sides of chassis.

The enclosure chassis can be installed using self-purchased mounting rails, or Infortrend's *IFT-9272CEslide28* and *IFT-9272CEslide36* rails.

#### **2.7.1 Considerations for Installation Site and Chassis**

- Make sure you have an appropriate site location and cables prepared with adequate lengths to connect to main power and other devices.
- At least two people will be required to install the chassis. Disk drives should only be installed after the chassis is properly mounted. The chassis can weigh about 24Kgs without disk drives.
- The following tools are necessary for mounting the chassis:
	- #4 Phillips-head screwdriver
- Wrenches may be necessary, depending on the rack type
- Use the included M5 or M6 screws for securing the chassis through its front mounting ears.
- More details about the use of optional slide rails are given in the Installation Guide that came with the slide rail package.

#### **2.7.2 Mounting Holes Positions**

- Integrators may design their own brackets or slide rails using the twenty-two (22) mounting holes on the sides of chassis.
- There are six  $(6)$  mounting holes with six  $(6)$  M4 nuts near the end of the chassis on each side. Shown below are the locations of these mounting holes. (See the arrow marks in *[Figure 2-1](#page-33-0)*). See the next diagram for another group of mounting holes on a horizontal line.

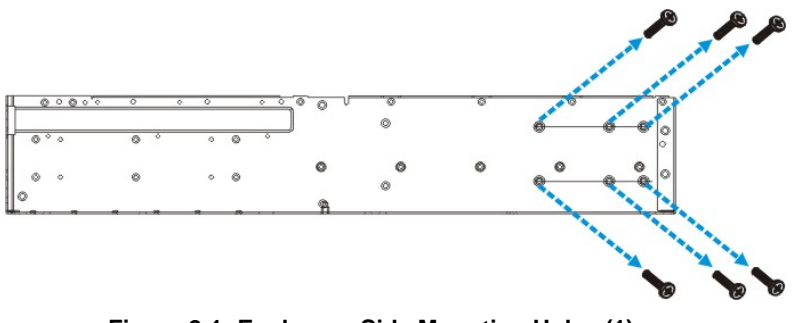

<span id="page-33-0"></span>**Figure 2-1: Enclosure Side Mounting Holes (1)** 

- **Figure 2-2** shows holes that are designed for slide rail options. There are five (5) mounting holes for #6-32 screws on the sides of the enclosure for use with slide rails purchased separately from Infortrend or other vendors.
- You may purchase Infortrend's slide rail options (P/N: IFT-9272CEslide28 & IFT-9272CEslide36). For information on installing the chassis using the slide rails, please refer to the *Installation Guide* that came with the kit.

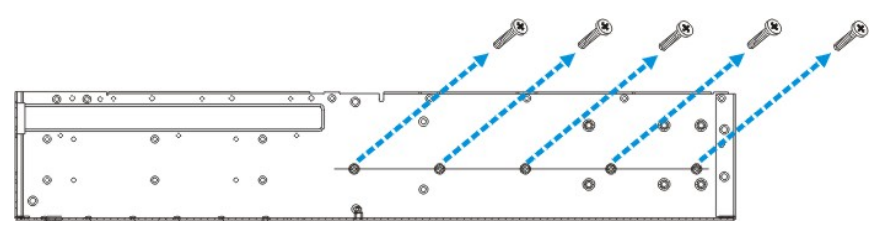

<span id="page-33-2"></span><span id="page-33-1"></span>**Figure 2-2: Enclosure Side Mounting Holes (2)** 

Use M5 or M6 pan-head screws to secure the chassis to the front cabinet posts. The front ear holes are shown in *[Figure 2-3](#page-33-2)*.

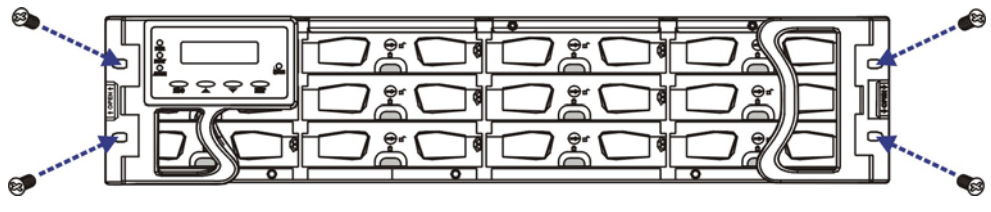

**Figure 2-3: Front Ear Holes**

## <span id="page-34-0"></span>2.8 BBU Installation

#### **2.8.1 BBU Module Installation Overview**

The BBU module is an optional item that can sustain cached data in the event of a power outage or in the unlikely event that both PSUs have failed. Purchasing and installing a BBU is highly recommended. The optional BBU provides additional data security and helps minimize the chance of data loss during power shutdowns.

The BBU module is inserted into the subsystem in the module slot at the upper left corner of the controller module. The BBU module is secured to the subsystem with two (2) retention screws. When shipped, the BBU module slot in the subsystem rear panel is covered with a metal dummy plate that must first be removed.

#### **2.8.2 Installation Procedure**

To install a BBU into the subsystem, please follow these steps:

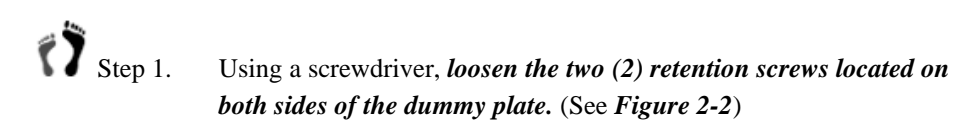

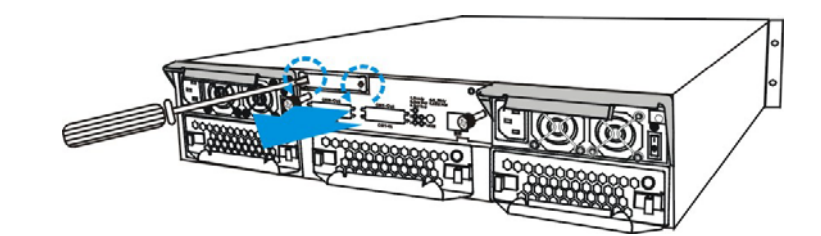

<span id="page-34-1"></span>**Figure 2-2: Loosening the Metal Sheet Retention Screws**

Step 2. Once the retention screws are loosened, wedge a screwdriver between the back of the dummy plate and the interior wall of the subsystem enclosure. Gently lever the dummy plate out of the enclosure. (See *[Figure 2-3](#page-34-2)*)

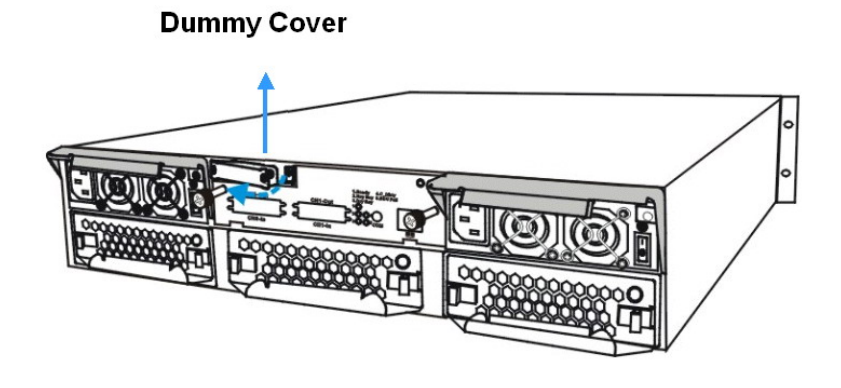

<span id="page-34-2"></span>**Figure 2-3: Removing the BBU Slot Dummy Plate** 

Step 3. *Install the BBU module*. Align the BBU module with the BBU module slot and gently insert the BBU module until the back of the BBU module reaches the end of the slot.

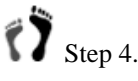

Step 4. *Secure the BBU module to the chassis*. Fasten the two (2) retention screws on the BBU module rear panel to secure the BBU module to the chassis. (See *[Figure 2-4](#page-35-0)*)

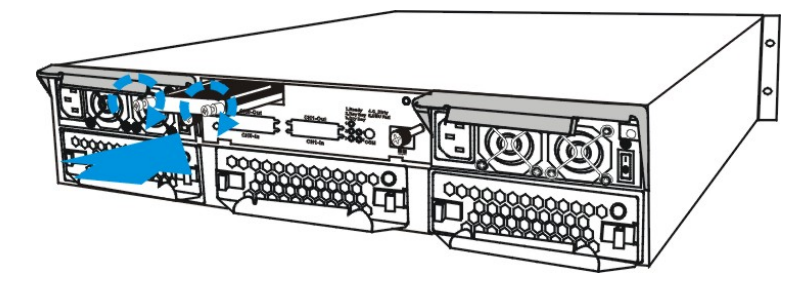

**Figure 2-4: Installing the BBU Module** 

<span id="page-35-0"></span>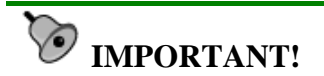

*If a BBU is added when the subsystem has already been put to use, reset the subsystem for the configuration change to take effect. Although a BBU can be added online, the BBU module will only be functional after a subsystem reset.*
## 2.9 Hard Drive Installation

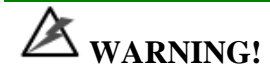

- *1. Handle hard drives with extreme care. Hard drives are very delicate. Dropping a drive onto a hard surface (even from a short distance) and hitting or touching the circuits on the drives with your tools may all cause damage to drives.*
- *2. Observe all ESD prevention methods when handling hard drives.*
- *3. Only use screws supplied with the drive canisters. Longer screws may damage the drive.*

#### **2.9.1 Hard Drive Installation Pre-requisites**

## **CAUTION!**

*The hard drives and drive trays should only be installed into the subsystem once the subsystem has been mounted into a rack cabinet. If the hard drives are installed first, the subsystem will be too heavy to place into position and the possible impact during installation may damage your drives.* 

Hard drives for the subsystem must be purchased separately. When purchasing the hard drives, the following factors should be considered:

- *Capacity (MB/GB)*: Use drives with the same capacity. RAID arrays use a "least-common-denominator" approach. The maximum capacity of each drive used in the array is the maximum capacity of the smallest drive. Use drives of the same capacity.
- *Profile:* The drive trays and bays of the system are designed for 3.5-inch wide x 1-inch high hard drives. It is highly recommended that you do not try to use drives of any other size.
- *Drive type:* The subsystem described in this manual can use either SATA-II or SATA-I hard drives.

#### **2.9.2 Drive Installation**

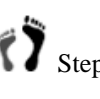

Step 1. *Place the SATA hard drive into the drive tray* (as shown in *Figure [2-4](#page-37-0)*) making sure that the hard drive is oriented in such a way that the drive's SATA connector is facing the back of the drive tray.

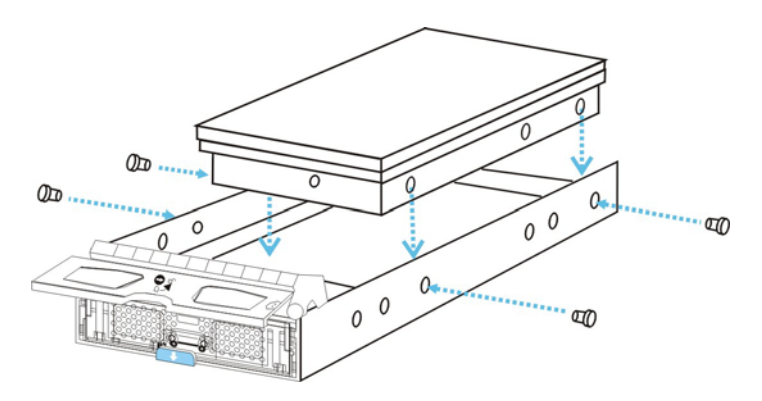

**Figure 2-4: Installing a SATA Hard Drive** 

<span id="page-37-0"></span>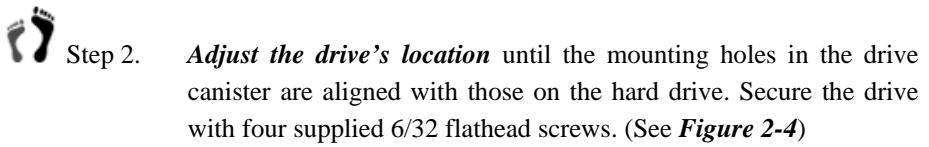

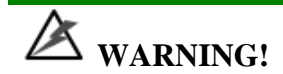

*Only use screws supplied with the drive canisters. Longer screws may damage the drive.* 

## 2.10 Drive Tray Installation

Once the hard drives have been installed in the drive trays, the drive trays can be installed into the subsystem.

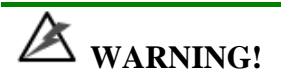

*All drive trays must be installed into the enclosure even if they do not contain a hard drive. If the trays are not installed into the enclosure, the ventilation required for cooling will be disturbed and the subsystem will overheat.* 

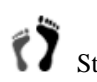

Step 1. Make sure that the hard drive is secured to the drive tray. *Make sure the key-lock is in the unlocked position*. The key-lock is unlocked if the groove on its face is in a horizontal orientation. If the groove is in a vertical position, as shown in *[Figure 2-](#page-38-0)5,* then the key-lock is locked and the front flap on the drive tray cannot be opened.

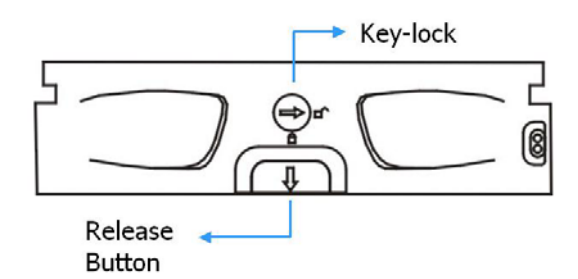

<span id="page-38-0"></span>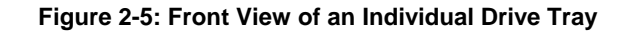

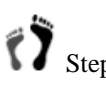

Step 2. Open the front flap on the drive tray. (See Figure 2-6). To open the flap, push the release button (shown in *[Figure 2-](#page-38-1)7*) on the front bezel. The front flap will open in an upward direction.

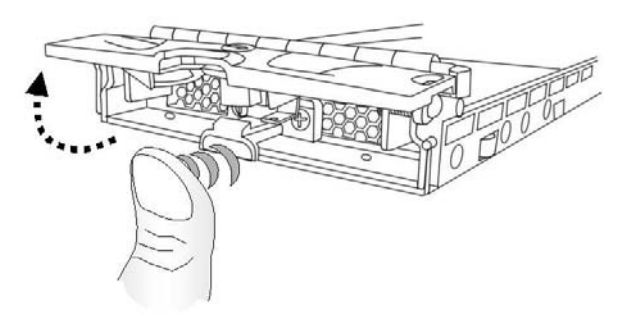

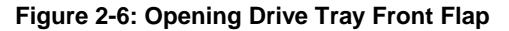

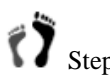

Step 3. *Align the drive tray with the slot* in which you wish to insert it. Make sure that it is resting on the rails inside the module slot. Once the drive tray is lined up with the slot, gently slide it in. This should be done smoothly and gently.

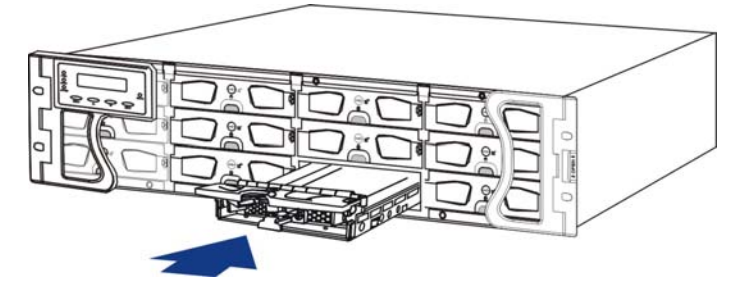

<span id="page-38-1"></span>**Figure 2-7: Installing a Drive Tray**

 $\sum_{k=1}^{\infty}$  Step 4. *Close the front flap on the drive tray*. Make sure the front flap is closed properly. Closing the front flap ensures that the drive tray is firmly connected to the corresponding connector on the backplane board. If the front flap is not closed properly, the connection between the HDD and the subsystem will not be secure. **DO NOT** slam the drive tray into place! The connector pins might be damaged. If the front flap is not closed properly, the connection between the hard drive and the subsystem will not be secure.

Step 5. *Lock the flap into place* by turning the key-lock until the groove on its face is pointing down (vertical orientation). (See *[Figure 2-8](#page-39-0)*)

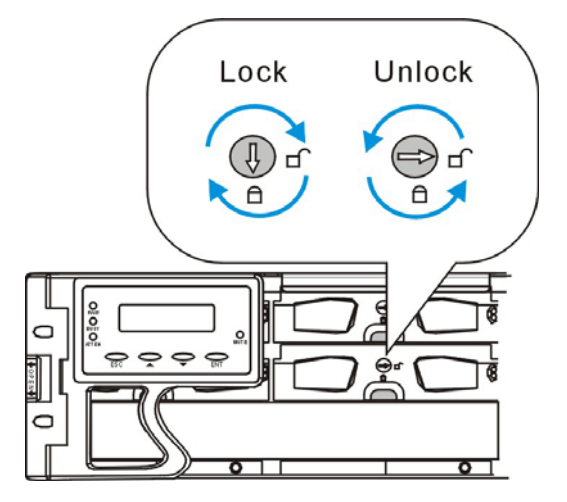

<span id="page-39-0"></span>**Figure 2-8: Drive Tray Key-lock Rotation**

Step 6. Once all drive trays are installed, the RAID subsystem will poll the drive channels and recognize the drives and scan them in automatically.

> When powered up, you should check the LEDs on drive bezels to ensure all drives are receiving power and are functional. All drive LEDs should be solid green after the initialization stage.

# Chapter 3 System Monitoring

This chapter provides information on how to monitor the A12U and A08U RAID subsystems.

### 3.1 Subsystem Monitoring Overview

Both the EonStor A08U-G2421 and A12U-G2421 subsystems are equipped with a variety of self-monitoring features that help to keep subsystem managers informed of the subsystem operational status. These monitoring features provide vital feedback to help you maintain the operational integrity of the subsystem. Prompt response to warnings and subsystem component failure notifications will ensure safe operation of the subsystem and help ensure the longevity of the subsystems.

Self-monitoring features include:

- **Firmware (FW)**: The RAID controllers in the subsystems come with preinstalled FW. The FW can be accessed using either the LCD keypad panel or a PC running terminal software through the RS-232C (audio jack) serial port. Device status information can be obtained from the FW. The FW capabilities have been fully described in the *"Generic Operation Manual*" that came with your subsystems. Please refer to this manual for further information.
- *RAIDWatch:* RAIDWatch is a fully integrated Java based Graphical User Interface (GUI) that came with the subsystem and can be used to monitor and maintain the subsystem using web browsers. Connection to a RAIDWatch station is made using the existing Ethernet ports.

The RAIDWatch Panel View can be customized to show a direct, graphical representation of the subsystem in the content panel of the RAIDWatch screen. Panel View allows you to quickly determine the operational status of critical components. Detailed information for the RAIDWatch manager is given in the *RAIDWatch User's Manual* included in the *Product Utility CD* that came with your subsystem.

• *Configuration Client*: The powerful *Configuration Client* sub-module can be used to keep you informed of system events via a variety of communication methods like email, LAN broadcast, fax, pager, MSN messenger, ICQ, and SMS. The sub-module runs as an independent program from RAIDWatch main program. The Configuration Client helps prevent blind time and keeps you constantly informed as to the status of the storage management subsystem. Instructions on how to activate the

Configuration Client functionality are given in the *RAIDWatch User's Manual*.

- *LEDs:* Device-status-indicating LEDs are placed on all of the subsystems' active components. These LEDs inform you of the integrity of a given component or a given link. You should become familiar with the different LEDs on the subsystem and be aware of their functions. (See *Section [3.2](#page-42-0)*)
- *Audible Alarm:* An audible alarm is present on the subsystem controller board and will be triggered if any of a number of threatening events occurred. These events usually jeopardize the functional and operational integrity of the controller board and must be heeded at all times. Events such as a breaching of the temperature threshold will trigger the alarm and if an onsite subsystem manager is present, the manager should, using either the LCD panel or the PC hyper-terminal, determine the cause of the alarm and take the appropriate corrective measures. (See *Section [3.3](#page-47-0)*)
- *Inter-Integrated Circuit (I<sup>2</sup>C)*: The I<sup>2</sup>C bus monitors the operational integrity of the cooling modules, sensors for RAID controller board/backplane temperature and voltage readings.

Subsystem monitoring is a necessary part of subsystem management. If failure events or other disruptive events are detected and reported, the subsystem managers must take the appropriate action to rectify the problem. Failure to act in a properly specified manner to a system event (like overheating) can cause severe and permanent damage to the subsystem.

## 3.2 Status-indicating LEDs

#### **3.2.1 Brief Overview of the LEDs**

The following devices come with LEDs that inform subsystem managers about the operational status of the component on which they are mounted. The EonStor subsystems feature status-indicating LEDs distributed over the active components in the following ways:

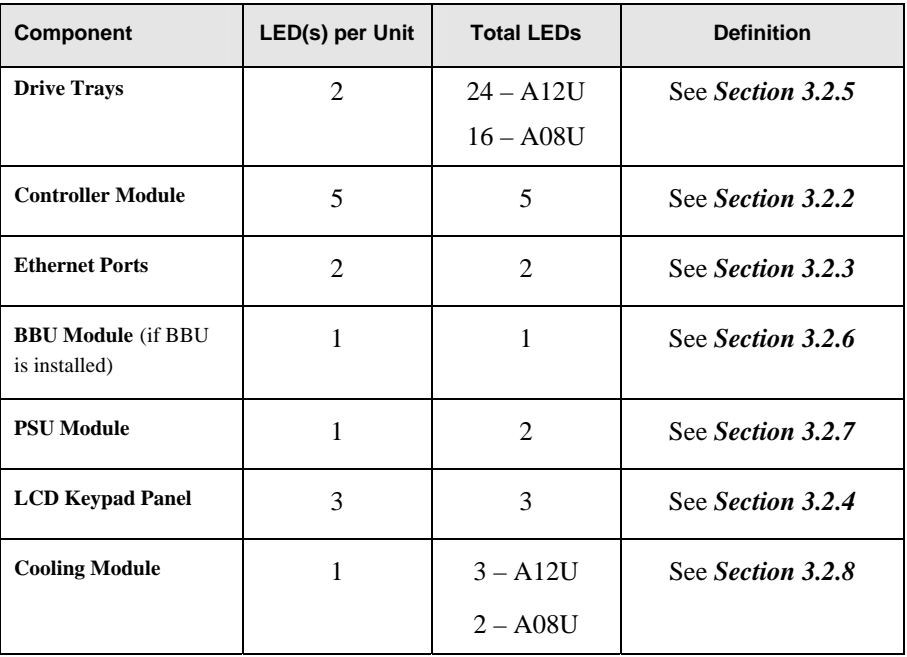

**Table 3-1: LED Distribution**

<span id="page-42-0"></span>LED definitions are given in the following sections.

#### **3.2.2 Controller Module LEDs**

<span id="page-42-1"></span>The rear-facing faceplate of the RAID controller module is shown in *[Figure 3-1](#page-42-2)* for model A12U-G2421. The rear-facing faceplates on the two models look identical. The LEDs are numbered from 1 to 5. There are two more LEDs on the Ethernet port. The definitions are shown in *[Table 3-2](#page-43-1)* below.

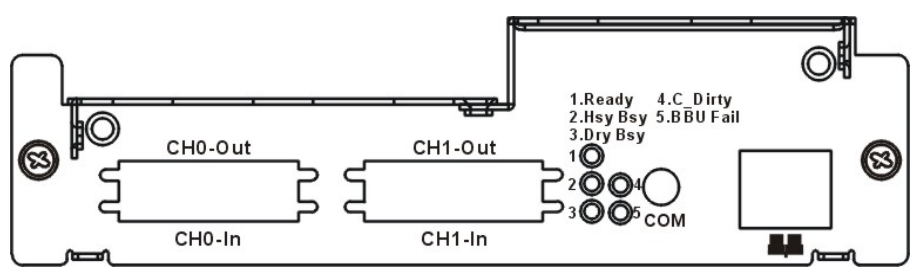

<span id="page-42-2"></span>**Figure 3-1: A12U-G2421 Controller Faceplate** 

| <b>LED</b>              | <b>Name</b>                                    | <b>Color</b> | <b>Status</b>                                                                                                    |
|-------------------------|------------------------------------------------|--------------|----------------------------------------------------------------------------------------------------|
| $\mathbf{1}$            | <b>Controller</b><br><b>Ready</b>              | Green        | <b>ON:</b> Indicates controller is active and<br>operating normally.<br><b>FLASHING:</b> Indicates controller<br>initialization is taking place.<br><b>OFF:</b> Controller is not ready for operation.                                                                                                    |
| $\mathbf{2}$            | <b>Hst_Bsy</b><br>(Host Ports<br><b>Busy</b> ) | Green        | FLASHING: Activities on the host ports.<br><b>OFF:</b> No activities on the host ports.                                                                                                    |
| 3                       | Drv_Bsy<br>(Drive Busy)                        | Green        | <b>FLASHING:</b> Activities on the drive side.<br><b>OFF:</b> No activities on the drive side.                                                                                                    |
| $\overline{\mathbf{4}}$ | <b>C_Dirty</b><br>(Cache Dirty)                | Amber        | ON: Indicates that data is currently being<br>cached in memory or is being held up by<br>the BBU during a system power loss.                                                                                                    |
| 5                       | <b>BBU</b> Fail                                | Amber        | <b>ON:</b> Indicates the BBU has failed and<br>cannot sustain cached data.<br><b>OFF:</b> Indicates the BBU can sustain cached<br>data in memory.<br><b>FLASHING:</b> The BBU is charging.<br>(NOTE: The BBU is considered as an<br>optional module. If a BBU has not been<br>installed, then this LED is always off). |

<span id="page-43-1"></span>**Table 3-2: Controller Module LED Definitions**

### **3.2.3 Ethernet Port LEDs**

<span id="page-43-0"></span>Both A12U and A08U subsystems come with a RS-232C audio jack serial port that can be used to assign a permanent IP to the subsystems. After a permanent IP address has been assigned, an Ethernet cable can be used to connect the RJ-45 Ethernet port to a network hub or router. This enables you to manage your subsystem locally or remotely over TCP/IP. See *[Figure 3-](#page-43-2) 2* for the locations of the two LED indicators on Ethernet port. Refer to *[Table 3-3](#page-44-1)* for the LED definitions.

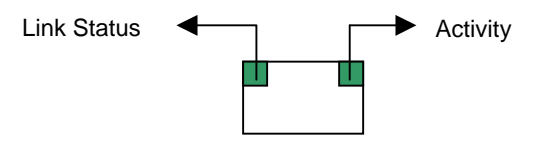

<span id="page-43-2"></span>**Figure 3- 2: Ethernet Port Indicators**

| <b>Name</b>         | <b>Color</b> | <b>Status</b>                                      |
|---------------------|--------------|----------------------------------------------------|
| <b>Link Status</b>  | Green        | <b>ON:</b> Indicates a valid connection to network |
| <b>LAN Activity</b> | Green        | <b>BLINKING:</b> Indicates active transmissions    |

<span id="page-44-1"></span>**Table 3-3: Ethernet Port LED Definitions**

#### **3.2.4 LCD Keypad Panel**

<span id="page-44-0"></span>The LCD panel located on the front aluminum foldable handle comes with three status LEDs. The LEDs are marked from top to bottom "**PWR,**" "**BUSY**" and "**ATTEN**" and are clearly seen in *[Figure 3-3](#page-44-2)* below. The definitions of these LEDs are shown in *[Table 3-](#page-44-3) 4*. The mute button can be used to stop the alarm until the next controller event occurs.

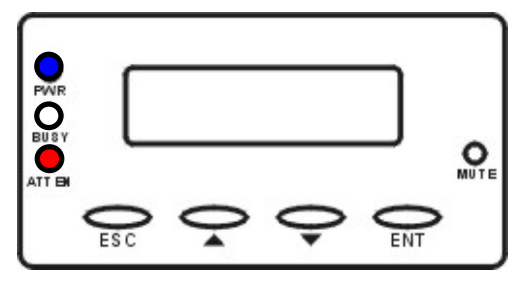

<span id="page-44-2"></span>**Figure 3-3: LCD Keypad Panel** 

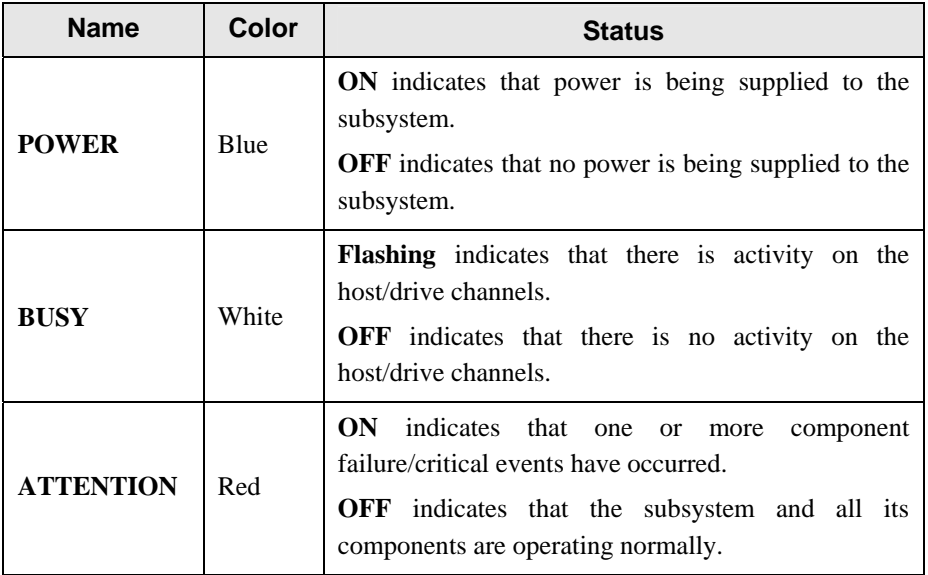

<span id="page-44-3"></span>**Table 3- 4: LCD Panel LED Definitions**

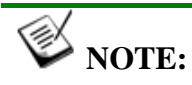

*The LCD panel ATTEN LED will, during the power up process, be turned on. If the subsystem boots up correctly, then the ATTEN LED will be turned off after the boot up procedure is complete.* 

#### **3.2.5 Drive Tray LEDs**

<span id="page-45-0"></span>Two LED indicators are located on the right side of each drive tray. (See *[Figure 3- 4](#page-45-1)*) Refer to *[Table 3- 5](#page-45-2)* for LED definitions. When notified by a drive failure message, you should check the drive tray indicators to find the correct location of the failed drive. Replacing the wrong drive can cause fatal failure of a logical array.

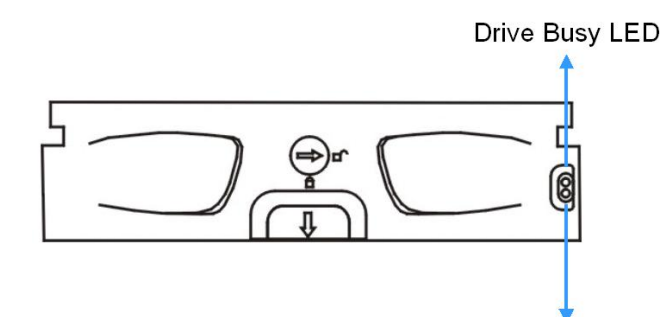

Power Status LED

<span id="page-45-1"></span>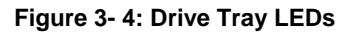

| <b>LED</b> Name               | <b>Color</b>  | <b>Status</b>                                                                                                    |  |
|-------------------------------|---------------|----------------------------------------------------------------------------------------------------|--|
| <b>Drive Busy</b>             | Blue          | <b>ON</b> indicates read/write activity on the drive.<br><b>OFF</b> indicates there is no read/write activity on the drive.                                                                                                    |  |
| <b>Power</b><br><b>Status</b> | Red/<br>Green | <b>GREEN</b> indicates that power is being supplied to the<br>drive.<br><b>OFF</b> indicates no power is being supplied to the drive or<br>the drive tray is not properly installed<br><b>RED</b> indicates drive failure or faults have occurred. |  |

<span id="page-45-2"></span>**Table 3- 5: Drive Tray LED Definitions**

#### **3.2.6 BBU Module LED**

The BBU module has an LED on its faceplate. (See *[Figure 3-5](#page-46-3)*) The function is the same as the fifth LED on the controller module. The LED is off when the BBU is functioning normally and is able to sustain the cache memory. The LED flashes to indicate the BBU is currently charging its battery cells. If the LED is illuminating amber, the unit may have failed. Please contact your system vendor to verify the problem.

<span id="page-46-3"></span>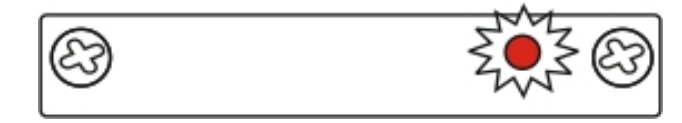

**Figure 3-5: BBU Module LED** 

#### **3.2.7 PSU LED**

<span id="page-46-1"></span>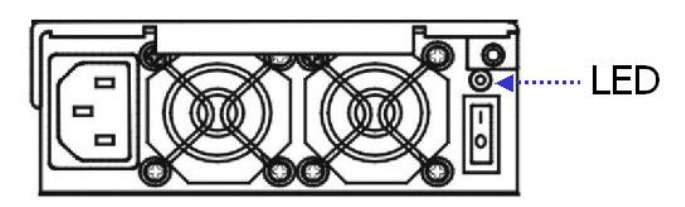

<span id="page-46-4"></span>**Figure 3- 6: PSU LED** 

Each PSU comes with a single LED located just above the power switch and just below the retention screw (see *[Figure 3- 6](#page-46-4)*). The LED is used to indicate the operational status of the PSU module. Please refer to the PSU LED definitions shown in *[Table 3- 6](#page-46-5)*.

<span id="page-46-0"></span>

| Color                    | <b>Status</b>                                                                                                    |
|--------------------------|----------------------------------------------------------------------------------------------------|
| <b>Flashing</b><br>Green | The power supply has not been turned on. The PSU module LED<br>will blink when the subsystem is connected to a power source but<br>has not been turned on. |
| <b>Static Green</b>      | The PSU is operating normally and experiencing no problems                                                                                                 |
| <b>Static Red</b>        | The PSU has failed and is unable to continue providing power to<br>the subsystem.                                                                          |
| OFF                      | The power cord is unplugged or the power cord is plugged but no<br>power is being supplied from the power source.                                          |

<span id="page-46-5"></span>**Table 3- 6: PSU Module LED Definitions**

#### **3.2.8 Cooling Fan Module LED**

<span id="page-46-2"></span>The cooling fan module comes with a single status-indicating red LED shown in *[Figure 3-7](#page-47-1)*. LED definitions are given in *[Table 3-7](#page-47-2)*.

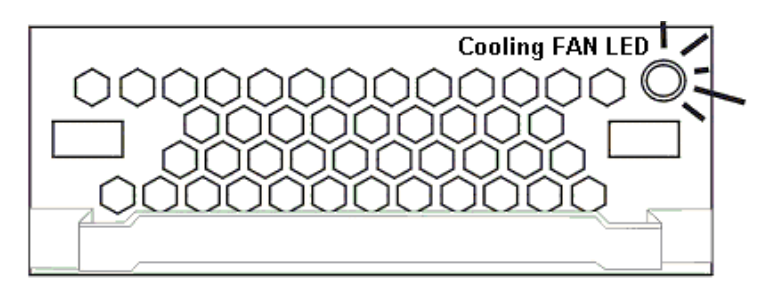

**Figure 3-7: Cooling Fan Module LED** 

<span id="page-47-1"></span>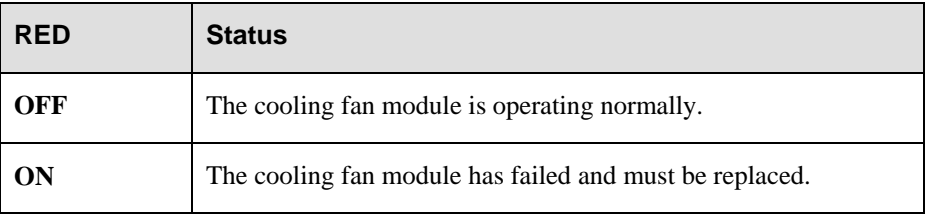

<span id="page-47-2"></span>**Table 3-7: Cooling Fan Module LED Definitions**

The subsystem has a novel approach to stabilizing the temperature within the subsystem: When the sensors within the enclosure detect critical working conditions, such as high ambient temperature or the failure of any cooling or PSU module, the system will turn the cooling fans to high speed to extract more heat. Once the ambient temperature cools down to normal or the faulty module has been replaced, the cooling fans return to normal speed.

### <span id="page-47-0"></span>3.3 Audible Alarm

Different subsystem environmental and operational parameters (i.e., temperature, etc.) have been assigned a range of values between which they can fluctuate. If either the upper or lower thresholds are exceeded, an audible alarm will automatically be triggered. The alarm will also be triggered when an active component of the subsystem fails. If the subsystem manager is onsite and hears the alarm, the manager will have to read the error message on the LCD screen or the PC terminal in order to determine what has triggered the alarm. After determining what has occurred, the subsystem manager must take appropriate actions to rectify the problem.

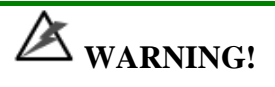

*When an alarm is triggered, it is necessary for you to determine the problem. If the audible alarm is ignored and the problem is not rectified, unexpected damages may occur.* 

#### **3.3.1 Default Threshold Values**

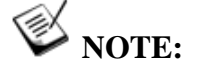

*The threshold values listed below are used to trigger a warning event and sound the alarm. A different value set is reserved for triggering the cooling fans to operate at a high rotation speed. The fan speed value set is not user-configurable.* 

*[Table 3-8](#page-48-0)* shows the default threshold values for the subsystem. If any of these values are surpassed the alarm will sound:

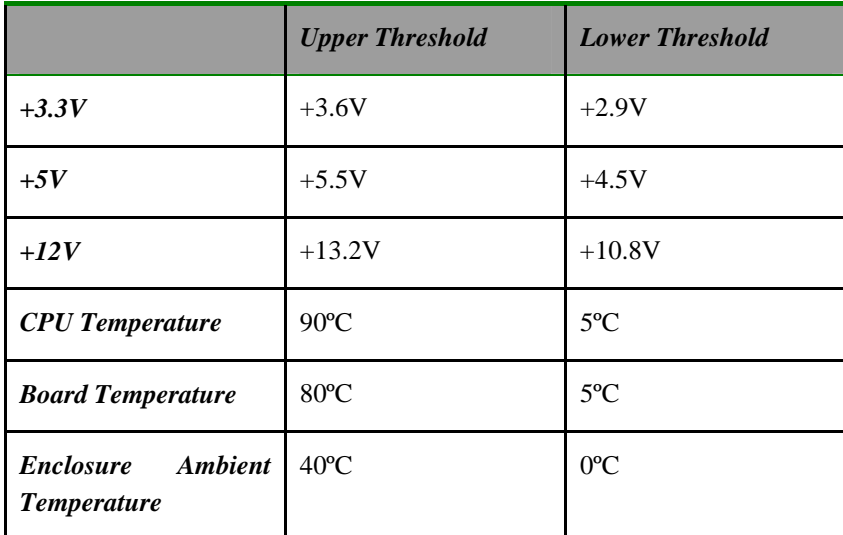

<span id="page-48-0"></span>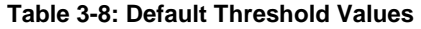

The controller self-monitoring thresholds in *[Table 3-8](#page-48-0)* are the default threshold values. To change these pre-set values, please refer to the *Generic Operation Manual* that came with your system. The values set for the subsystem's ambient temperature are pre-configured before shipping and cannot be changed.

#### **3.3.2 Failed Devices**

The audible alarm will be triggered if any of the following devices fail:

- Cooling fan modules
- PSU modules
- BBU modules
- Hard drives
- Components on the RAID controller

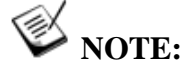

*If the temperature exceeds a preset threshold, the BBU charger circuits will stop charging. You will then receive a message that says "Thermal Shutdown/Enter Sleep Mode." When the temperature falls back within normal range, the battery will resume charging.* 

## 3.4 I2C Monitoring

Module presence detection and the general working status of cooling fan and other modules are monitored through an  $I^2C$  serial bus. If any of these modules fails, the failure will be detected and you will be notified via the various methods described above.

# Chapter 4 System Connection and Operation

This chapter introduces sample topologies, configuration options and server connections for the EonStor subsystems and discusses both the power on and power off procedures.

### 4.1 SCSI Connection Overview

The EonStor A12U and A08U subsystems support 2 SCSI host channels and 2 dualstack connectors featuring support for **SCSI-320** protocol (also known as Ultra-320), the latest iteration of the SCSI drive interface standard. The SCSI-320 enables maximum data transfer rates up to 320MB/second per channel from host computers to the subsystems or expansion systems. This is twice the bandwidth as the Ultra160 standard, allowing you optimal performance and flexibility with configuring storage applications.

#### **4.1.1 SCSI Cables**

One SCSI cable (IFT-9270UJBODCab) is provided with each subsystem for host connection. If you wish to connect the second host channel, a second cable must be separately purchased. Purchase only high quality SCSI-320 cables from a reputable manufacturer. To ensure optimum performance, it is necessary to use proper, high quality SCSI-320 compatible cables. Failure to do so will result in downgraded performance.

#### **4.1.2 SCSI Port on the Controller Rear Panel**

The SATA-based subsystems are equipped with two dual-stack VHDCI connectors on the back of the enclosure. (See *Figure 4- 1*) Each 68-pin VHDCI connector is specified as "Channel # In" or "Cha[nnel # Out" po](#page-51-0)rt.

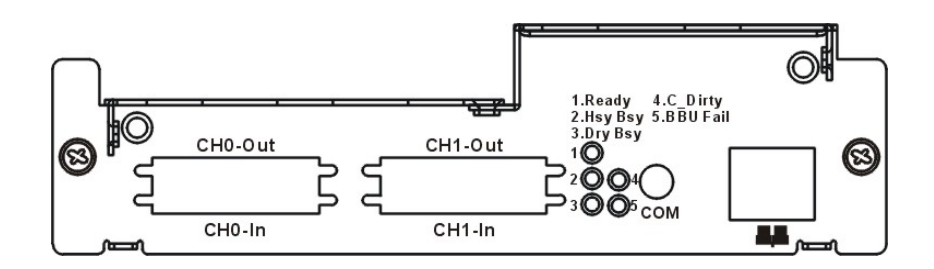

<span id="page-51-0"></span>**Figure 4- 1: SCSI Connectors on the Controller Rear Panel** 

#### **4.1.3 SCSI Termination**

Correct SCSI termination procedures require that the last device on the SCSI bus be terminated. If the last device is not terminated or if devices other than the last are terminated, erratic SCSI bus behavior may occur.

An auto-detection, on-board terminator is built into the A08/12U-G2421. You do not need to install an external terminator when a subsystem acts as the last device in the daisy chain configuration. The on-board terminator default is enabled. If the subsystem is not the last device in the daisy chain configuration, the terminator will be automatically disabled. Although it is not recommended, if you prefer to disable the firmware setting for the on-board terminator using the LCD keypad panel on the subsystem, RS232C terminal session, or RAIDWatch management software, the auto-detection function is also disable.

Typically, the host computer or host adapter (SCSI card inside the PC) is the first device and some are already terminated. When installing the A08/12U-G2421 on a SCSI bus with other devices, be sure to observe the above rules regarding all devices on the SCSI bus. Consult your host computer and/or host adapter manual for additional information on correct termination procedures.

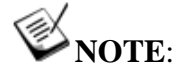

*Leave the firmware default setting for the SCSI terminator so the auto-detection function can be operated is recommended.*

## 4.2 Host Connection Topology

#### **4.2.1 Single Host**

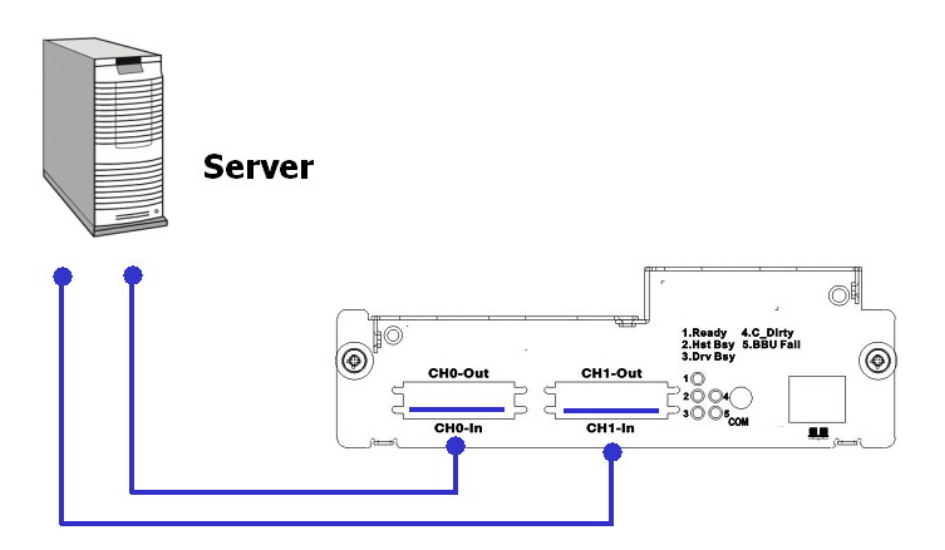

**Figure 4-2: Single SCSI Controller Connected to a Single Host Computer** 

In the example shown in *Figure 4-2*, the SCSI ports are connected to two adapters on a host computer to provide path redundancy. If one of the host channels becomes disconnected, or if the cable connecting one of the host ports to the host computer is damaged, data flow will be routed through the second path from the subsystem to the host computer.

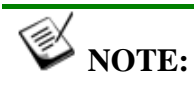

*To create dual redundant data paths on the host side, you will need to install a third-party fail-over software on the host computer.*

#### **4.2.2 Dual Hosts**

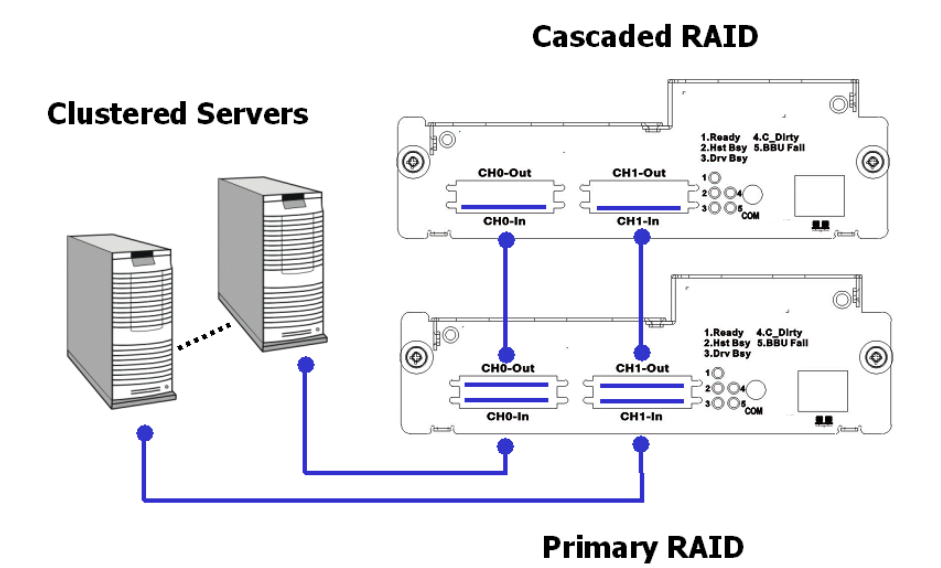

**Figure 4- 3: Cascaded Subsystems Connected to Two Host Computers**

In the example shown in *Figure 4- 3*, the SCSI ports are connected to different host computers. This provides both path and host computer redundancy. If one of the host channels becomes disconnected, or if the cable connecting one of the host ports to the host computer is damaged, the second path can transmit data from the subsystem to one of the host computers. Similarly, in the clustered hosts configuration, the same array can be accessed through different data paths and downtime will be minimized.

To obtain more disk capacity, the "Out" ports are used to cascade another subsystem.

## 4.3 Power On

After installing all the components in the subsystem, connecting the host channels to the host, and connecting the expansion cables to the expansion enclosures, the subsystem is ready to be powered on.

#### **4.3.1 Power On Checklist**

**BEFORE** powering on the subsystem, please check the following:

- *Memory module:* Memory module has been correctly installed on the controller board.
- *BBU modules:* (Option) If used, ensure that the BBU modules have been installed correctly.
- □ *Hard drives:* Hard drives have been correctly installed on the drive trays.
- *Drive trays:* **ALL** the drive trays, whether or not they have a hard drive, have been installed into the subsystem.
- *Cable connections:* The host ports on the subsystem have been correctly connected to host computer(s).
- *Power cables:* The power cords have been connected to the PSU modules on the subsystem and plugged into main power.
- *Ambient temperature:* All the subsystem components have been acclimated to the surrounding temperature.

#### **4.3.2 Power On Sequence**

When powering on the ES subsystem, please follow the steps below:

#### 1. *Power on any expansion enclosures if applied*

If you connect any expansion enclosures to the subsystem, power on those expansion enclosures before powering on the subsystem.

#### 2. *Power on the subsystem*

The subsystem should be powered on before the host computers. The power on procedure for the subsystem is described in *Section 4.3.3*.

#### 3. *Host computers*

Host computers should be the last devices that are turned on. Please refer to the documentation that came with your host computers to see its own power on procedure.

#### **4.3.3 Power On Procedure**

- 1. Plug in all power cords to the power connectors located at the rear of the subsystem. Use the power cables that came with the subsystem to connect the subsystem to the power outlet, separate power sources, or UPS devices.
- 2. Turn on the power supply switches for both power supply units.
- 3. The subsystem is now turned on and the self-test will start automatically.
- 4. The "Power" LED on the front LCD panel will turn blue. (See *Figure 4- 4*)

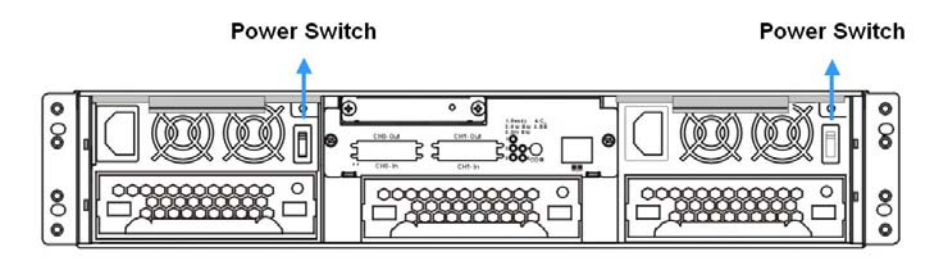

**Figure 4- 4: Subsystem Power Switches**

# **CAUTION!**

*Although the PSUs are redundant and a single PSU can provide sufficient power to the system, it is advisable to turn both the power switches on. If only one PSU is operating and fails, the whole system will crash.*

#### **4.3.4 Power On Status Check**

<span id="page-55-0"></span>Once the ES subsystem has been powered on, the status of the entire subsystem should be checked to en[sure that eve](#page-55-0)rything is running smoothly and that there are no complications or malfunctions.

- 1. *Controller module LEDs:* The controller module LEDs should all flash green.
- 2. *Drive tray LEDs:* The LEDs of all the drive trays (that contain hard drives) should be constantly lit green to indicate that the drives have successfully spun up and are ready for I/Os.
- 3. *LCD panel LEDs:* The blue LED on the LCD panel should come on indicating that power is being supplied to the system.
- 4. *Firmware and RAIDWatch:* The overall status of the system may be checked using the terminal interface or the RAIDWatch GUI.
- 5. *Audible alarm:* If any errors occur during the initialization process, the onboard alarm will sound in a hastily repeated manner.

Drive tray LEDs should normally start flashing during the initialization stage, indicating the RAID controller unit is attempting to access the hard drives.

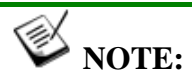

*The subsystem has been designed to run continuously. If a hot-replaceable component fails, the fault can be corrected online.* 

#### **4.3.5 LCD Screen**

When powering on the subsystem, the following messages should appear on the front panel LCD screen. Wait for the front panel LCD to show "**READY**" or "**No Host**  LUN" before the host boots up. Refer to **Figure 4- 5** on how to read the screens.

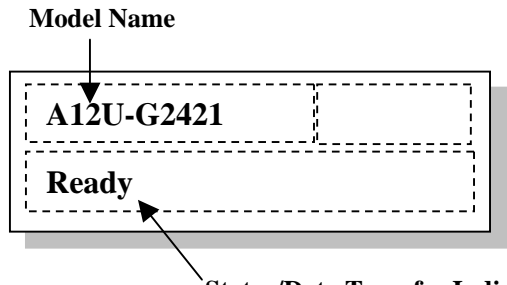

**Status/Data Transfer Indicator**

The LCD screen startup sequence is shown and described in the sequence below:

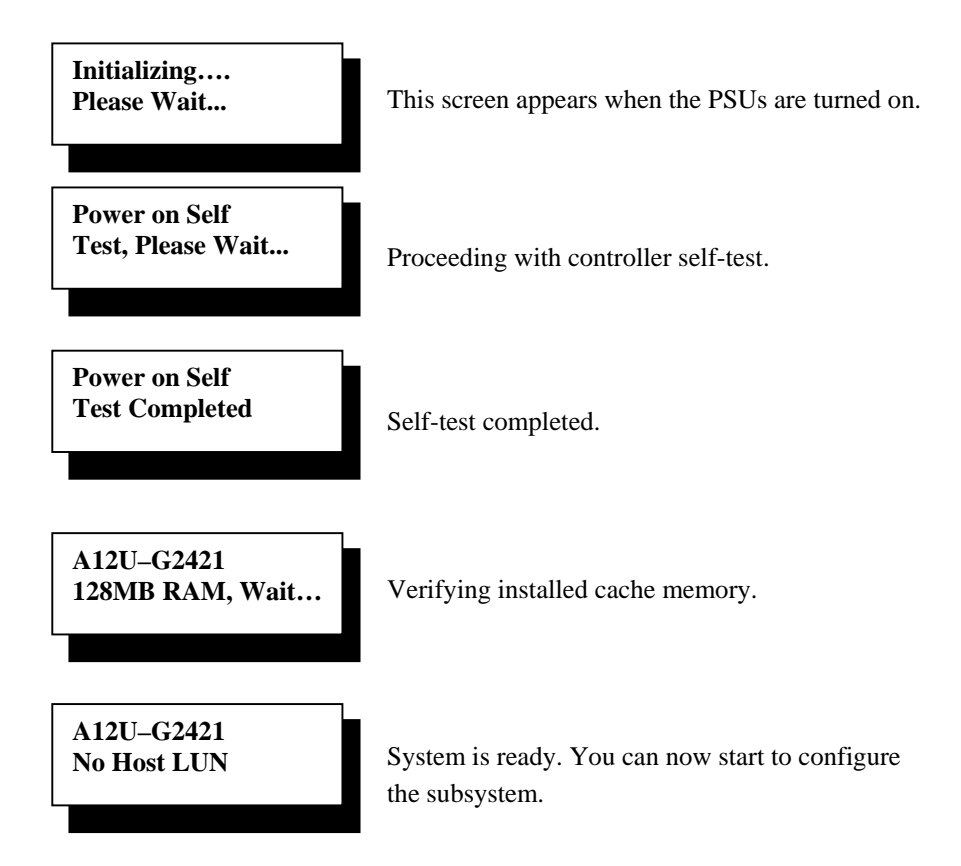

**Figure 4- 5: The LCD Initial Screen** 

## 4.4 Power Off Procedure

If you wish to power down the subsystem, please follow these steps:

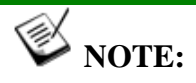

*If you wish to power down the subsystem, please ensure that no time-consuming processes, like "Regenerate Logical Drive Parity" or a "Media Scan," are taking place.* 

#### 1. *Stop I/O access to the system*

Stop all I/O accesses from the host computers to the subsystem. Please refer to the related documentation of your host applications and operating system.

#### 2. *Disconnect the host*

The host must be disconnected from the subsystem. To do this, disconnect the cables from both the host and the subsystem.

#### 3. *Flush the cache*

Use the "Shutdown Controller" function to flush all cached data. This prepares the RAID subsystem to be powered down.

#### 4. *Turn off the power*

Turn off the power switches at the power supply modules. Once the RAID subsystem has been powered down, other devices that are connected to the subsystem can be powered down.

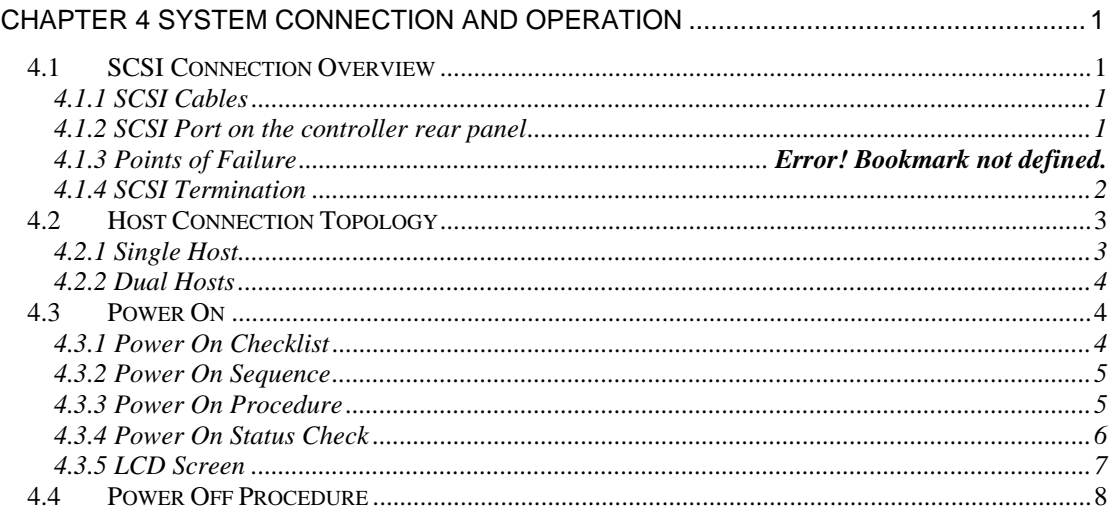

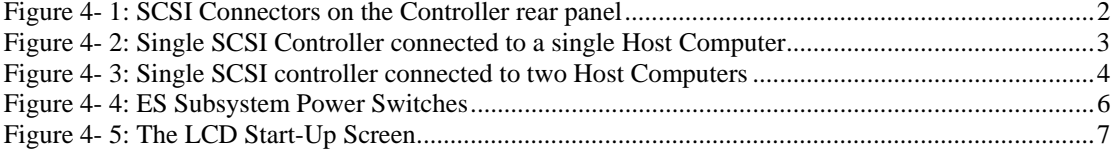

#### **4.3.5 LCD Screen**

When powering on the subsystem, the following messages should appear on the front panel LCD screen. Wait for the front panel LCD to show "**READY**" or "**No Host**  LUN" before the host boots up. Refer to *[Figure 4- 11](#page-59-0)* on how to read the screens.

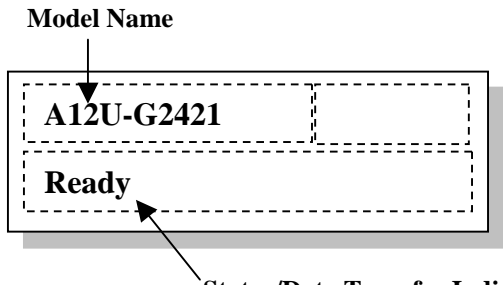

**Status/Data Transfer Indicator**

<span id="page-59-0"></span>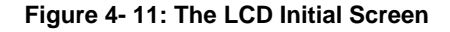

The LCD screen startup sequence is shown and described in the sequence below:

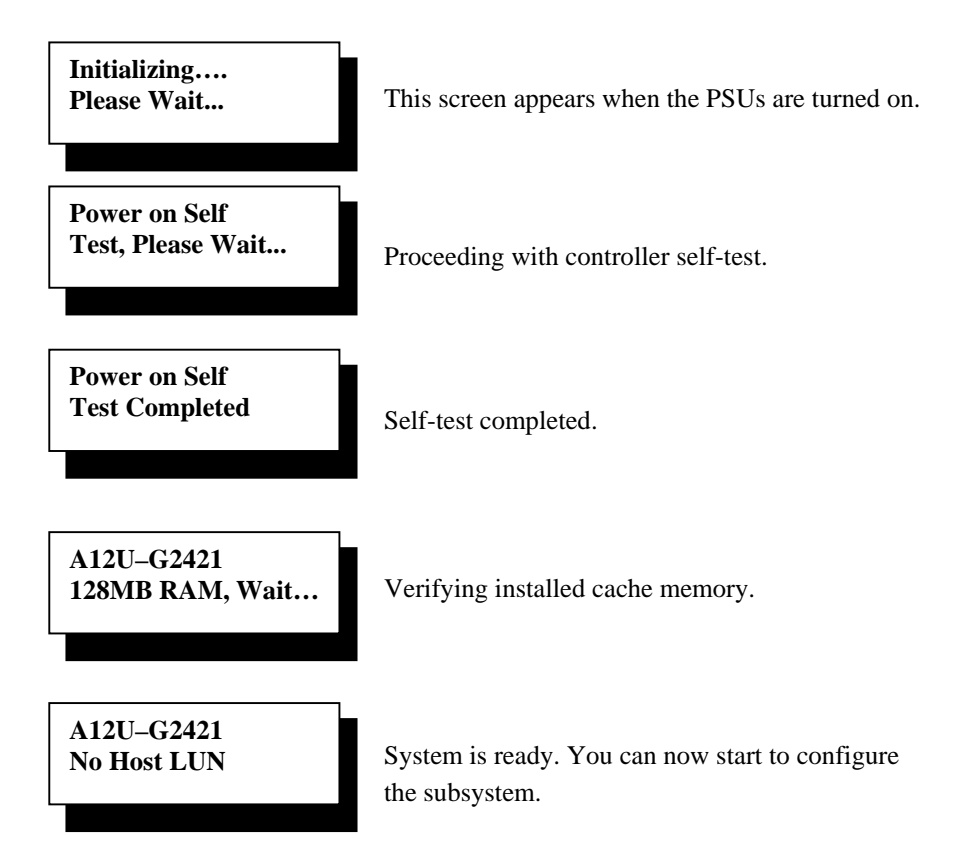

## 4.4 Power Off Procedure

If you wish to power down the subsystem, please follow these steps:

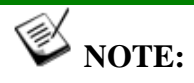

*If you wish to power down the subsystem, please ensure that no time-consuming processes, like "Regenerate Logical Drive Parity" or a "Media Scan," are taking place.* 

#### 1. *Stop I/O access to the system*

Stop all I/O accesses from the host computers to the subsystem. Please refer to the related documentation of your host applications and operating system.

#### 2. *Disconnect the host*

The host must be disconnected from the subsystem. To do this, disconnect the cables from both the host and the subsystem.

#### 3. *Flush the cache*

Use the "Shutdown Controller" function to flush all cached data. This prepares the RAID subsystem to be powered down.

#### 4. *Turn off the power*

Turn off the power switches at the power supply modules. Once the RAID subsystem has been powered down, other devices that are connected to the subsystem can be powered down.

## Chapter 5

## System Maintenance

## 5.1 Overview

#### **5.1.1 About Subsystem Maintenance**

Constant monitoring and maintenance of your SATA-based subsystems will minimize the chance of system downtime and preserve the working integrity of the system for a longer period of time. If any of the subsystem plug-in modules fails, they must be replaced as soon as possible.

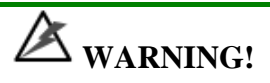

*Do not remove a failed component from the subsystem until you have a replacement on hand. If you remove a failed component without replacing it, the internal airflow will be disrupted and the system will overheat causing damage to the subsystem.* 

All of the following components can be replaced in case of failure:

- 1. Controller module *Section [5.2](#page-62-0)*
- 2. Memory module *Section [5.3](#page-65-0)*
- 3. BBU module *Section [5.4](#page-68-0)*
- 4. PSU modules *Section [5.5](#page-69-0)*
- 5. Cooling fan modules *Section [5.6](#page-72-0)*
- 6. Hard drives *Section [5.7.2](#page-75-0)*

#### **5.1.2 General Notes on Component Replacement**

With the exception of the RAID controller module, all the components on the subsystems, including the PSU modules, cooling fan modules, BBU, and drive trays are hot-swappable and can be changed while the subsystem is still in operation.

- Qualified engineers who are familiar with the subsystem should be the only ones who make component replacements. If you are not familiar with the subsystems and not familiar with RAID subsystem maintenance in general, it is strongly advised that you refer subsystem maintenance to a suitably qualified maintenance engineer.
- Normalized airflow is directly dependent upon the presence of all subsystem components. Even if a subsystem component fails, it should not be removed from the subsystem until a replacement is readily at hand and can be quickly installed. Removing a subsystem component without a replacement can lead to permanent subsystem damage.
- When replacing any hot-swappable component, caution should be taken to ensure that the components are handled in an appropriate manner. Rough or improper handling of components can lead to irreparable damage.
- When removing a controller module from the subsystem, ensure that the power has been turned off and that all precautionary measures, without exception, are adhered to. The controller board contains very sensitive components and can be easily damaged.

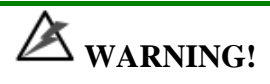

*When inserting a removable module, take heed that DO NOT USE EXCESSIVE FORCE! Forcing or slamming a module can damage the pins on the module connectors either on the module itself or on the backplane. Gently push the module until it reaches the end of module slot. Feel the contact resistance and use slightly more force to ensure the module connectors are correctly mated. If the module comes with extraction levers or retention screws, use them to secure the module.* 

## <span id="page-62-0"></span>5.2 Replacing Controller Module Components

#### **5.2.1 Overview**

The controller module should never be removed unless the following replaceable components need to be accessed:

- Cache memory DIMM module: If a larger capacity DIMM module is required.
	- Controller module itself: If the controller module in a single-controller model fails, it is necessary to power down the subsystem and replace the controller.

If a DIMM module or RAID controller fails, contact your vendor immediately for a replacement. To replace any of these components, the controller module must first be removed from the subsystem.

#### **5.2.2 Notes on Controller Module Maintenance**

- The controller module contains a DIMM module. It is not recommended to reuse the DIMM module extracted from a failed controller unless you have a similar RAID subsystem that can be used to test the module. You can contact your vendor for sending the failed controller in for repair.
- When replacing the controller module, it must be remembered that the controller board is one of the most sensitive components in the subsystem. All previously stipulated safety precautions (see *Chapter 2*) must be strictly adhered to. Failure to adhere to these precautions can result in permanent damage to the controller board, resulting in lengthy delays.
- Prior to replacing the controller module, it is imperative for your own safety to be sure no power is being supplied to the system.

#### **5.2.3 Removing the Controller Module**

To remove the controller module:

- Step 1. Stop host I/Os or host applications to avoid losing data or causing data inconsistency.
	- Step 2. *Turn the subsystem power off:* If possible power off the subsystem in the way described in *Chapter 4*. If it is not possible to do this turn off both PSU modules and disconnect the power cords.
- Step 3. *Disconnect all cables:* There may be a number of different cables attached to the controller module. These cables could include SCSI cables for host connections, an RS-232C (audio jack) cable for serial port connection, and an Ethernet cable for network connection. Prior to removing the controller module, all these cables should be removed.
- 
- Step 4. *Loosen the retention hand screws:* Hard screws are located on both sides of the RAID controller's faceplate. Press these screws and use a Phillips screwdriver to loosen them so that the controller can be removed from chassis. (See *[Figure 5- 1](#page-64-0)*)

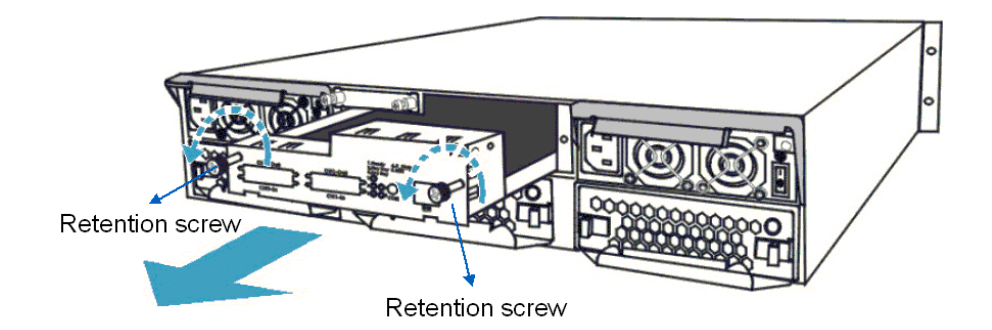

<span id="page-64-0"></span>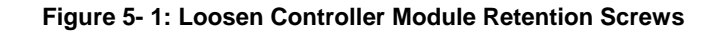

 $\sum_{k=1}^{n}$  Step 5. *Pull the controller module out:* Once the retention screws have been removed; gently pull the controller module out of the subsystem chassis.

#### **5.2.4 Replacing the Controller Module**

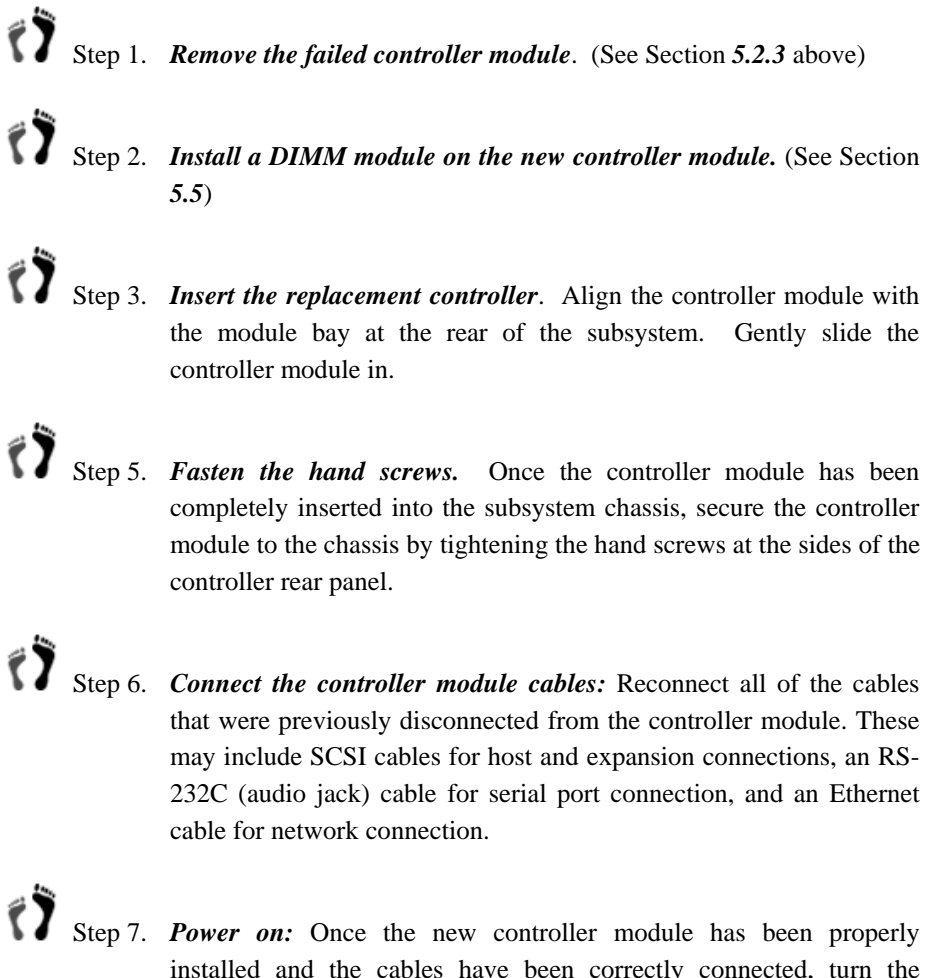

installed and the cables have been correctly connected, turn the subsystem power on.

## <span id="page-65-0"></span>5.3 Replacing or Upgrading Memory Modules

#### **5.3.1 Memory Module Installation Overview**

- The subsystems come with a pre-installed 256MB (or above) DDR RAM DIMM module on the controller. The controller supports one memory module for the capacity up to 1GB. If a DDR RAM DIMM modules with a different size is preferred or the original memory module has failed in some way, the preinstalled module must be removed and replaced by a new one. Replacement and installation instructions are described fully below.
- The DIMM module is located on the controller board. The controller board is a sensitive component and must be treated with care to avoid being damaged.

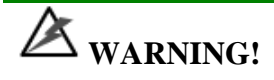

*The controller board in the module contains sensitive components. Please ensure that all anti-static precautions stipulated above are strictly adhered to. Only qualified engineers can replace a DIMM module.* 

#### **5.3.2 Selecting a Memory Module**

If the memory module mounted on the controller is going to be replaced, the following factors should be considered when purchasing replacement modules.

- *Pre-installed DIMM module*: The subsystem comes with a 256MB DDR RAM module pre-installed on the controller board. If you wish to change the size of the DIMM, then a new, separately purchased DIMM can be installed.
- *DDR RAM DIMM* modules supported. The subsystems support DDR RAM DIMM modules with the capacities ranging from 256MB to 1GB.
- *Installation consideration*: When installing the DIMM module, it is necessary to handle the controller module. The controller board is more susceptible to damage than the other components and must therefore be handled with extreme care. All anti-static precautions specified in *Section 2.3* must be strictly adhered to.
- *Secure installation*: When replacing the DIMM module, make sure that the new DIMM module is firmly in place prior to installing the controller module. If the DIMM module is not firmly in place, the subsystem will not run and the controller will need to be removed and the DIMM module correctly installed.
- *Purchasing consideration*: When purchasing a DDR RAM DIMM to install on the controller board, contact your vendor for an updated list of certified modules.

#### **5.3.3 DIMM Module Installation**

## $\mathbb{Z}_{\text{warning}}$

*The pre-installed modules must be removed prior to installing new memory modules. Do this with care. Sensitive components can be damaged during the process.* 

If a DIMM module fails or a DIMM module with a higher memory capacity is required, the DIMM module must be replaced.

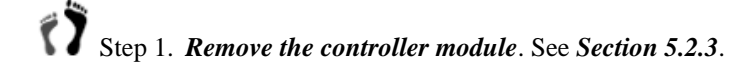

Step 2. *Remove the previously installed DIMM module from the DIMM socket*. To do this, push the white module clips on the sides of the DIMM module down together. By doing this, the previously installed modules will be ejected from the DIMM socket. (See *[Figure 5-2](#page-66-0)*)

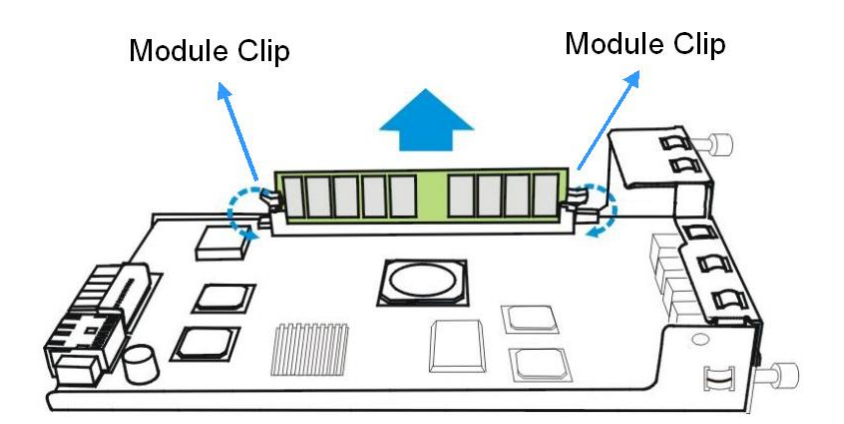

<span id="page-66-0"></span>**Figure** <sup>5</sup>**-2: Push Back the Module Clips on the Sides of the DIMM Socket** 

 Step 3. *Gently retrieve the DIMM module out of the DIMM socket.* (See *[Figure 5-2\)](#page-66-0)*

 Step 4. *Insert the DIMM module into the DIMM socket*. Align the DIMM module with the DIMM socket. Once aligned, gently push the DIMM module into the socket. The white clips on the sides of the socket will close automatically and secure the DIMM module into the socket.

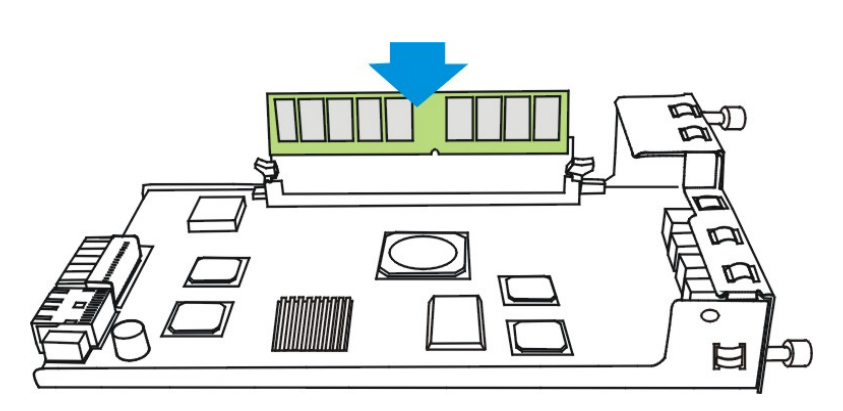

**Figure -3: Insert the DIMM Module** 

Step 5. *Reinstall the controller module*. After the DIMM module has been properly installed, the controller module must be reinstalled. To do this, align the controller module with the controller module bay. Then gently push the controller module in the controller bay. Carefully push the controller until you feel the contact when the board edge connectors are mated to the backplane. Do not use force. If unusual contact resistance is felt, try it again. Next secure the controller module into the subsystem by fastening the hand screws on the sides.

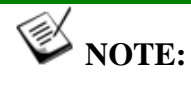

*When replacing a DIMM, the whole subsystem needs to be powered down. Therefore, when replacing a DIMM, you should carefully select the time when the replacement will be made in order to minimize the overall disruption to service.*

## 5.4 Replacing a Faulty BBU

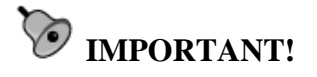

*The BBU is hot-swappable, can be replaced while the subsystem is running. However, a new module will only be recognized after a subsystem reset. Carefully select the time when the reset will be made in order to minimize the overall disruption to service.* 

To replace a faulty BBU, please follow these steps:

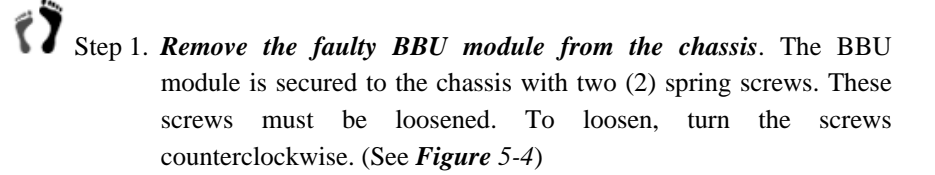

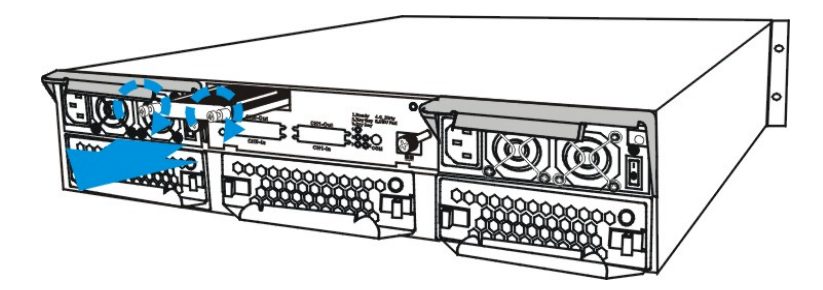

**Figure** <sup>5</sup>**-4: Remove the BBU Retention Screws**

<span id="page-68-1"></span><span id="page-68-0"></span>Step 2. *Install the new BBU module*. After the faulty BBU module has been removed, the new BBU module can be installed. To do this, align the BBU module with the empty slot, and then gently push the BBU module into the slot. (See *[Figure](#page-68-2) 5-5*)

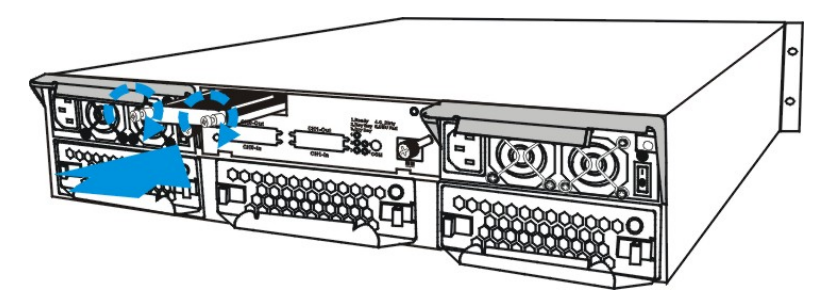

<span id="page-68-2"></span>**Figure** <sup>5</sup>**-5: Install the BBU Module** 

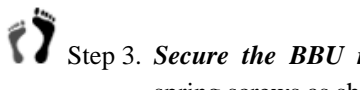

Step 3. *Secure the BBU module to the enclosure*. Tighten the two (2) spring screws as shown above on the back of the BBU module.

 $\sum_{k=1}^{N}$  Step 4. Once the new BBU module is correctly installed into the subsystem, the LED should start flashing, indicates the BBU is being charged. When the BBU is fully charged, the LED will go off.

## <span id="page-69-0"></span>5.5 Replacing a Failed PSU Module

#### **5.5.1 Notes on PSU Module Maintenance**

- *Two redundant PSU modules:* The subsystem comes with two 350W, fully redundant, hot-swappable PSU modules. These modules are accessed from the rear of the subsystem.
- Immediate replacement: When a PSU fails, it should ideally be replaced immediately. Do not remove the PSU module unless a replacement is readily available. Removing a PSU without a replacement will cause severe disruptions to the internal airflow and the subsystem will overheat, possibly causing irreparable damage to some of the subsystem components.
- *PSU bracket:* Each PSU module is permanently mounted in a two-level steel bracket, creating a single unit. The PSU is located in the upper level and a removable cooling fan module is mounted in the lower level.

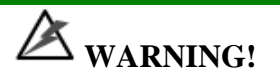

*Although the subsystems can operate using single PSU module, it is not advisable to run the EonStor subsystems with a single PSU module for an extended period of time.* 

#### **5.5.2 Replacing the PSU Module**

To replace a PSU, please follow these steps:

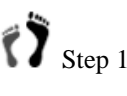

Step 1. *Turn off the PSU and remove the power cord:* Turn of the power switches located on the right side of each power supply module. See the diagram below.

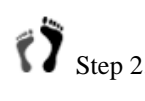

Step 2. Once the power switches have been turned off, remove the power cables that connect the subsystem to the main power. The power connector is found on the left side of each power supply module.

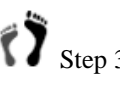

Step 3. **Remove the retention screw:** After the power cable has been removed from the power connector, remove the retention screw at the upper right side of the PSU rear-end panel. (See *[Figure 5-](#page-70-0) 7*) The screw is located below the extraction lever, beside the LED indicator, and can be hidden from sight.

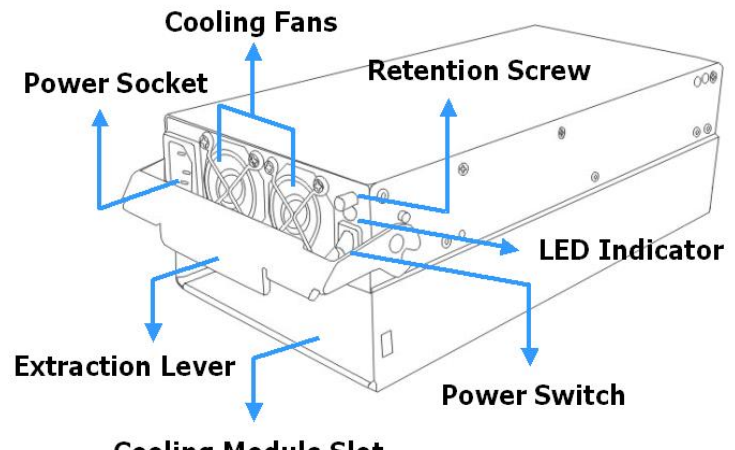

**Cooling Module Slot** 

**Figure -6: PSU Parts Identification** 

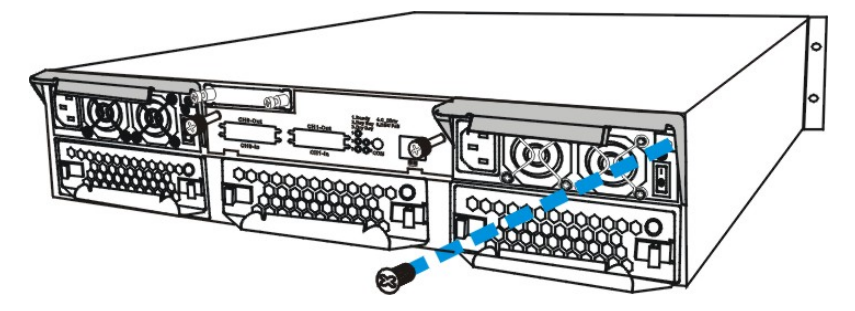

**Figure 5- 7: Removing the PSU Retention Screw**

<span id="page-70-0"></span>Step 4. *Pull the extraction handle downward:* Push the extraction lever at the back of the PSU module downwards. This will dislodge the PSU module from the subsystem. Once dislodged, gently pull the PSU module out of the subsystem. (See *[Figure 5- 8](#page-71-0)*).

# $\mathbb{\hat{Z}}$  warning!

- *When a PSU is pulled out of the chassis, the fan module beneath the PSU is removed from the chassis at the same time.*
- *Do not remove the PSU module unless a replacement is readily available. Removing a PSU without a replacement will cause severe disruptions to the internal airflow and the subsystem will overheat, possibly causing irreparable damage to some of the subsystem components.*
- *It is recommended that the replacement procedure is completed in less than five (5) minutes to prevent the subsystem from overheating.*

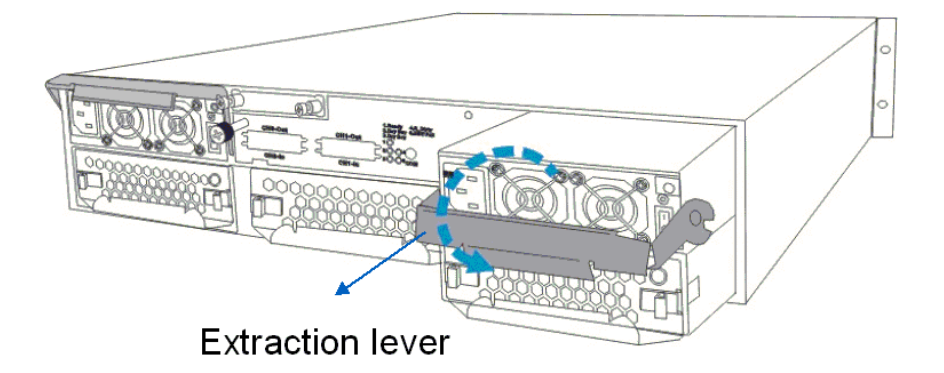

<span id="page-71-0"></span>**Figure 5- 8: Dislodging the PSU** 

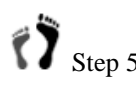

Step 5. **Remove the cooling module:** To do this, push the clips on either side of the module rear panel together. Then gently pull the cooling module out of the lower level of the PSU bracket. (See *[Figure 5-](#page-74-0) [11](#page-74-0)*)

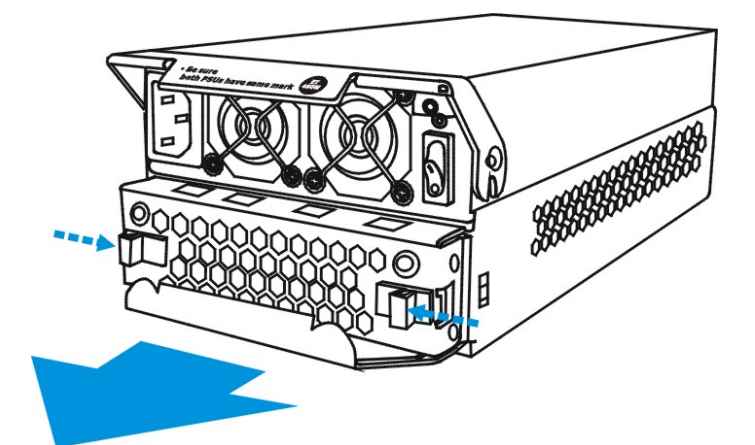

**Figure 5-9: Remove the Cooling Module**

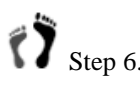

 Step 6. *Reinstall the cooling module into the new PSU module:* To do this, align the cooling module with the lower level of the PSU bracket and gently slide the cooling module in.

 Step 7. *Insert the new PSU module into the subsystem:* Once the previously removed cooling module has been installed, insert the new PSU module into the subsystem. Make sure the extraction lever is in its downright position so that the saddle notches on the lower edges of the handle can lock on to the edge metal brackets along the chassis inner walls. Push the PSU into the slot and pull the handle upwards to secure the module.

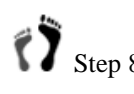

Step 8. **Reinsert the retention screw:** If the PSU module is properly installed, the back end of the module should be aligned with the
enclosure's rear panel. To firmly secure the PSUs into place, reinsert the retention screw.

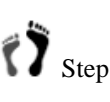

Step 9. **Reconnect the power cord and turn the power on:** Plug the power cord into the socket on the PSU module and turn the PSU module power switch on.

# 5.6 Replacing a Failed Cooling Fan Module

### **5.6.1 Notes on Cooling Fan Module Maintenance**

- *Redundant cooling fan modules:* The subsystems are equipped with two (2, EonStor A08U-G2421) or three (3, EonStor A12U-G2421) redundant, hotswappable, single-blower cooling fan modules located in the lower PSU module slot. These cooling fan modules control the internal operational temperature of the subsystem and therefore their working integrity should be maintained at all times.
- *Detecting a failed cooling fan module:* If a cooling fan module fails, you can be notified of the failure by the LED located at the back of the module, an audible alarm, the terminal event prompts, the RAIDWatch Panel View, or through the various methods by the Configuration Client utility.
- *Replacing a cooling fan module:* Once you are notified that a cooling fan module has failed, it should be replaced as soon as possible. A failed cooling fan module should only be removed from the subsystem when you have an immediately available replacement module that can be installed as soon as the failed cooling fan module has been removed.

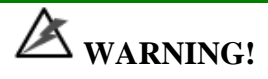

- *The latches at the back of the cooling fan module secure the cooling fan module into the enclosure. If these latches are broken, the warranty on the cooling fan module will be void.*
- *Although the cooling fan modules are fully redundant, it is not advisable to run the EonStor subsystems with any of the cooling fan modules missing. Whenever a cooling fan module fails, the system is at risk of sustaining irreparable damage.*
- *Keep a failed module in its enclosure bay until a replacement unit is in hand.*

### **5.6.2 Replacing a Cooling Fan Module**

The cooling fan modules are secured to the chassis with two black latches located on the rear of the module. To replace the cooling fan module, please follow these steps:

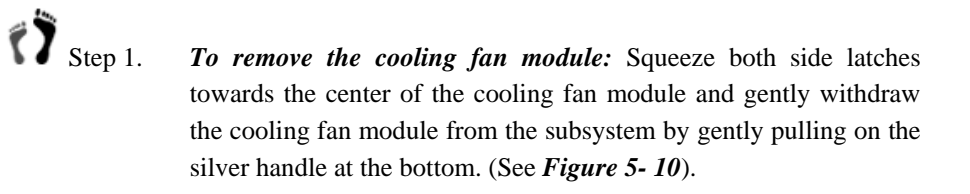

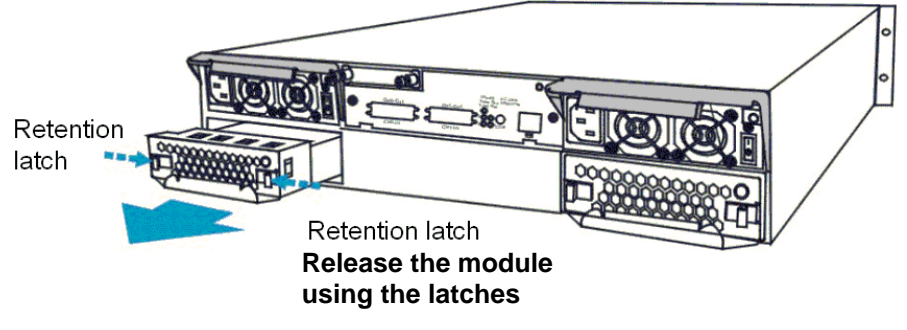

<span id="page-73-0"></span>**Figure 5- 10: Removing the Cooling Fan Module**

# **WARNING!**

*Forcing or slamming a module into place can damage the connector pins on the module itself or that on the subsystem backplane.* 

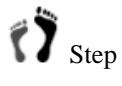

Step 2. *Install the new cooling fan module:* Line the new module up with the slot into which it will be inserted and then gently push it into the chassis. The latches will hold the module in place.

## 5.7 Drive Tray Maintenance

#### **5.7.1 Notes on Hard Drive Maintenance**

- *Hot-swappable drive trays:* The drive trays are all hot-swappable. If a hard drive fails, it can be replaced while the subsystem is still running.
- *Forearm handles:* If the hard drive is behind either the left or right forearm handle, make sure that the locking mechanism on the side of the handle is first released prior to opening the handle itself. (See *[Figure 5- 11](#page-74-0)*) The locking mechanism must also be released in order to close the handle. Therefore, after the new drive has been installed, it will be necessary to release the locking mechanism on the handle prior to closing it. For more information, please refer to *Section 1.5* in *Chapter 1*.

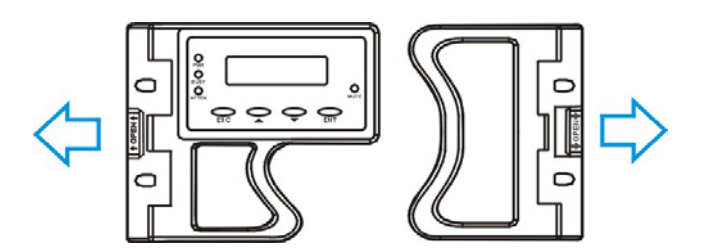

<span id="page-74-0"></span>**Figure 5- 11: Forearm Handle Locking Mechanism** 

- *Front flap mechanism:* Do not leave a drive tray's front flap open. The front flap and its key-lock secure a drive tray to chassis slot. A disk drive operating with the half-open front bezel may result in signal glitches and Data Compare Errors might ensue.
- *Remove drives slowly:* Although the drive trays are designed to be hot-swappable, when removing a drive tray from the subsystem, withdraw it from the chassis slowly. Removing the drive tray too quickly may cause a drive I/O timeout.
- *Replacement on hand:* If a hard drive has failed, make sure you have a replacement hard drive readily available before removing the failed drive from the subsystem. Do not leave the drive tray slot open for an extended period of time. If the drive tray slot is left unoccupied for an extended period of time, the airflow will be disrupted and subsystem components will overheat and may be permanently damaged.

### **5.7.2 Replacing a Failed Hard Drive**

To replace a hard drive, please follow these steps:

# **WARNING!**

*Hard drives are fragile. Please always handle hard drives with extreme care. Do not drop the hard drives; always be slow, gentle and careful when handling a hard drive. Only handle the hard drives by the edges, avoid touching any components or connector pins.* 

Step 1. *Identify the drive tray* that contains the hard drive that needs to be replaced.

# **WARNING!**

*Replacing the wrong drive in an array can fatally fail a RAID configuration. You should identify a failed drive from the RAIDWatch GUI screen, by checking the drive slot ID in the terminal screen, by checking the LEDs on the drive tray panel, and/or use the identify/flash drive function in firmware. Please refer to Section 1.5 in your Generic Operation Manual for details on this function.* 

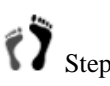

Step 2. *Open the front flap:* Once the drive tray has been identified, push the release button at the drive bezel. (See *[Figure 5-12](#page-75-0)*) The front bezel will automatically be lifted and the drive tray should be easily dislodged from the chassis.

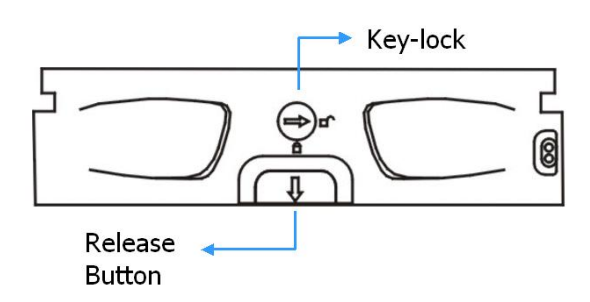

<span id="page-75-0"></span>**Figure 5-12: Front View of an Individual Drive Tray**

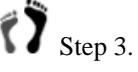

Step 3. **Remove the drive tray.** To remove the drive tray from the enclosure, the key-lock must be unlocked. (See *[Figure 5-13](#page-76-0)*) To do this, turn the key-lock on the front of the drive tray until the groove on its face is in a horizontal orientation.

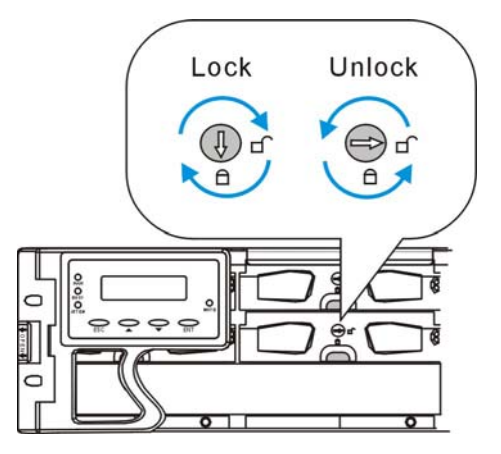

<span id="page-76-0"></span>**Figure 5-13: Drive Tray Key-Lock Rotation**

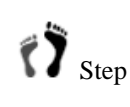

 Step 4. *Remove the drive tray along with the hard drive in it.* Once the drive tray is dislodged from the chassis, gently and carefully withdraw the drive tray from the chassis.

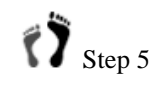

 Step 5. *Remove the hard drive from the drive tray:* Loosen the four retention screws (two on each side) to remove the hard drive from the drive tray.

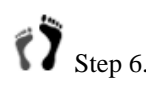

Step 6. *Install the new hard drive:* Please refer to the complete hard drive installation procedures in *Section 2.9*.

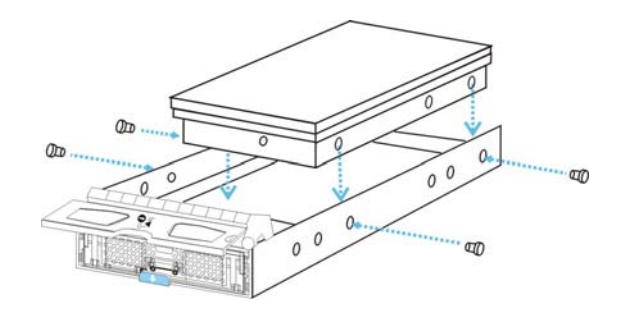

**Figure 5- 14: Drive Tray Retention Screws**

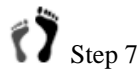

Step 7. If the failed drive is a member of a RAID 1, 3, or 5 array, once it is replaced the subsystem should immediately start to rebuild the array. The drive activity LEDs should start to flash.

# Appendix A

# Subsystem Specifications

# A.1 Technical Specifications

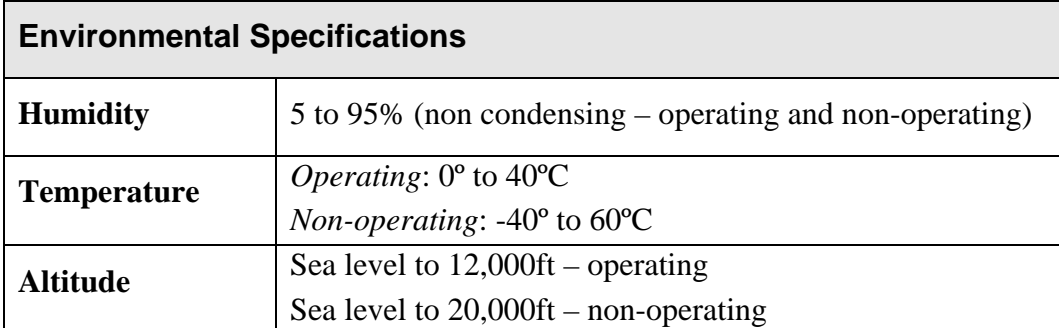

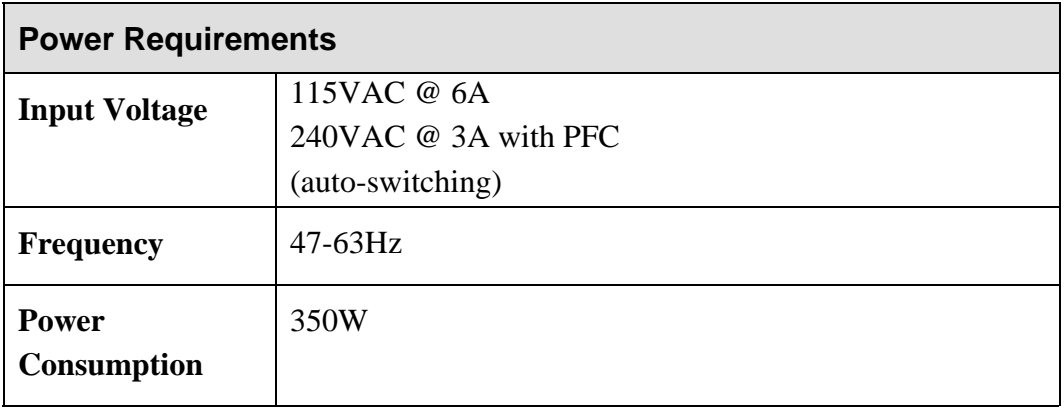

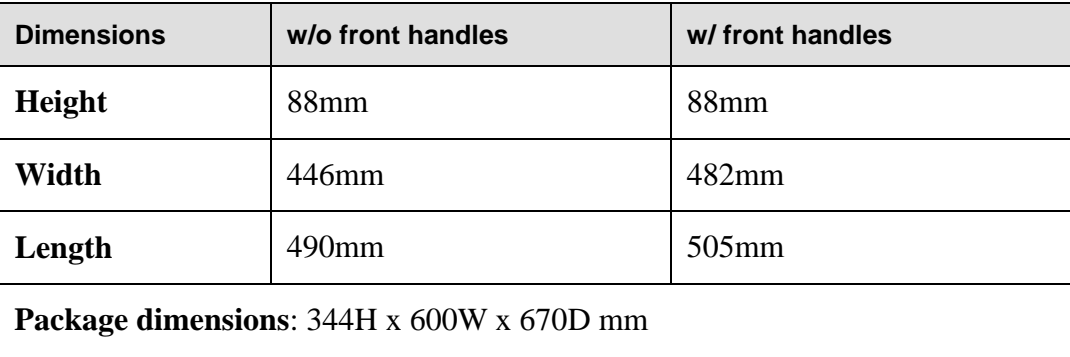

### **System Weight**

Net weight: 23.5kg

Gross weight: 25.0kg (without disk drives)

### **EMI/EMC**

- FCC Class-B
- CE

## **Safety Requirements**

- UL
- CB

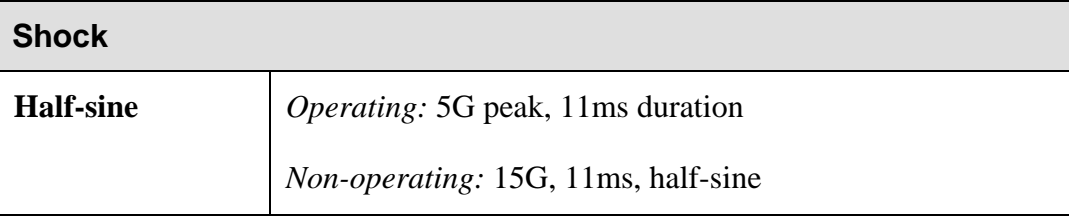

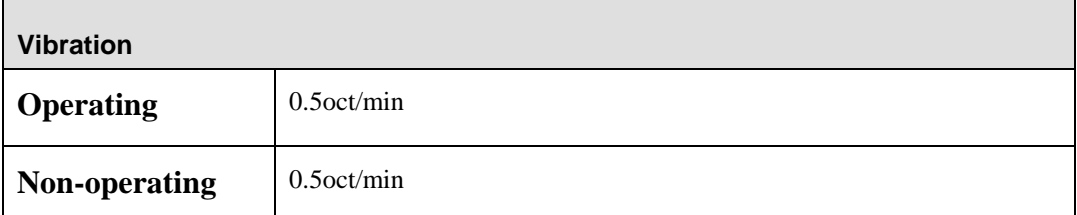

### **Warning Alarms**

- LCD screen messages
- Audible alarms
- System LEDs
- Event notification via the RAIDWatch Manager (LAN broadcast, email, fax, MSN, ICQ, SMS, and SNMP traps) and RS-232C terminal display

# A.2 Controller Specifications

### **A.2.1 Configuration**

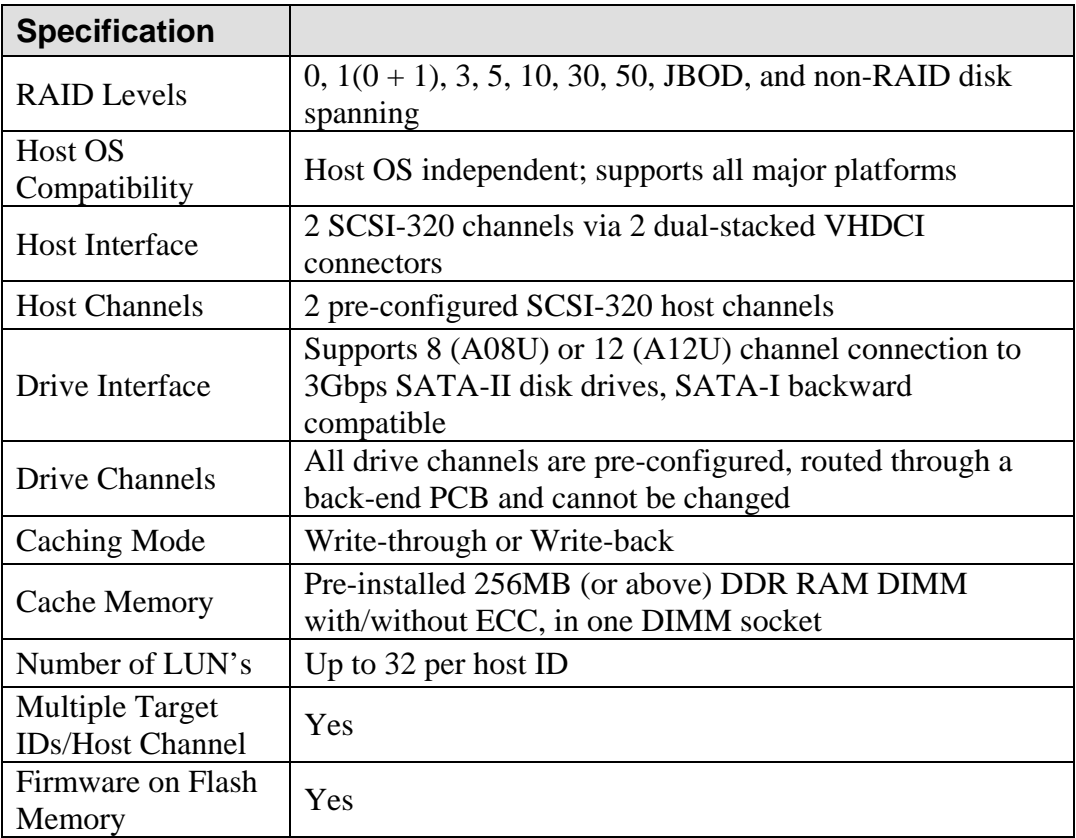

### **A.2.2 Architecture**

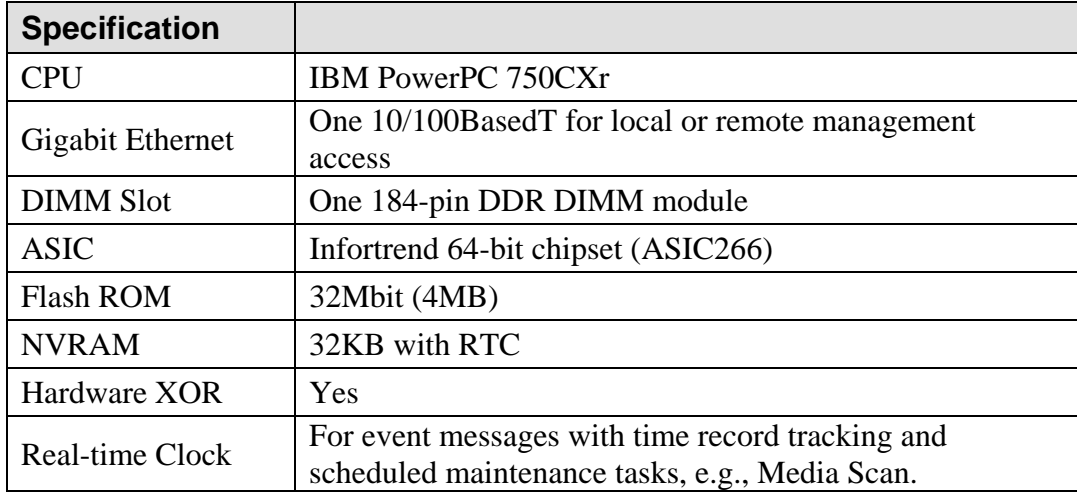

# A.3 Drive Tray Specifications

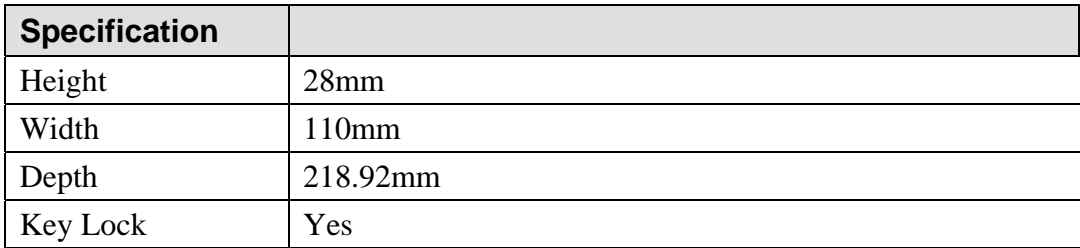

# A.4 Power Supply Specifications

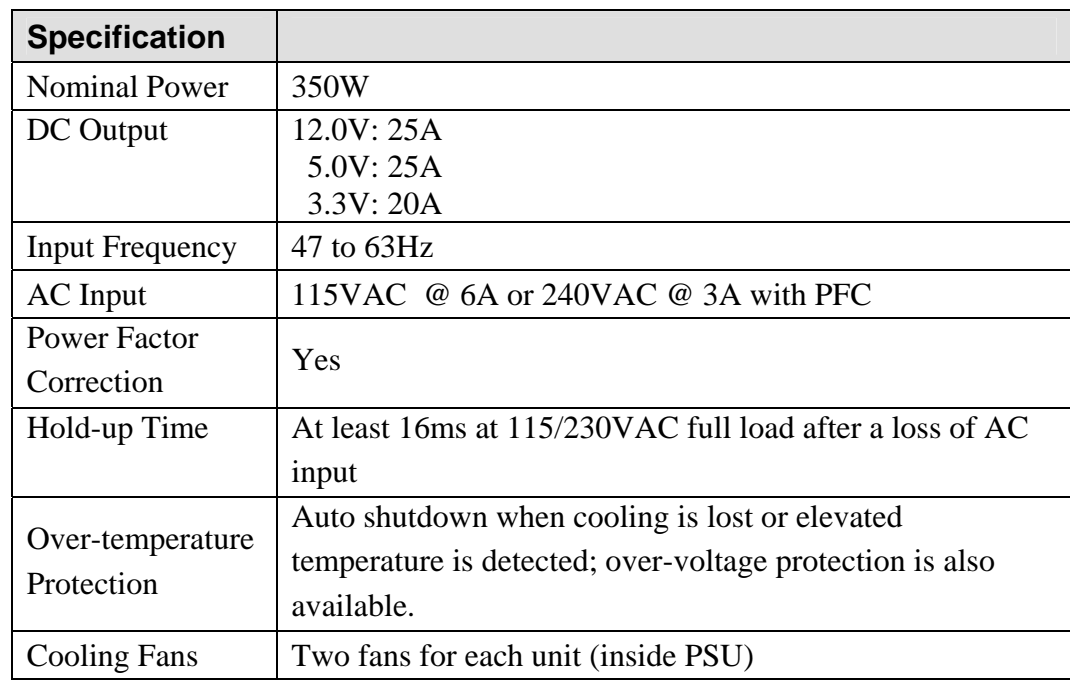

# A.5 Cooling Module Specifications

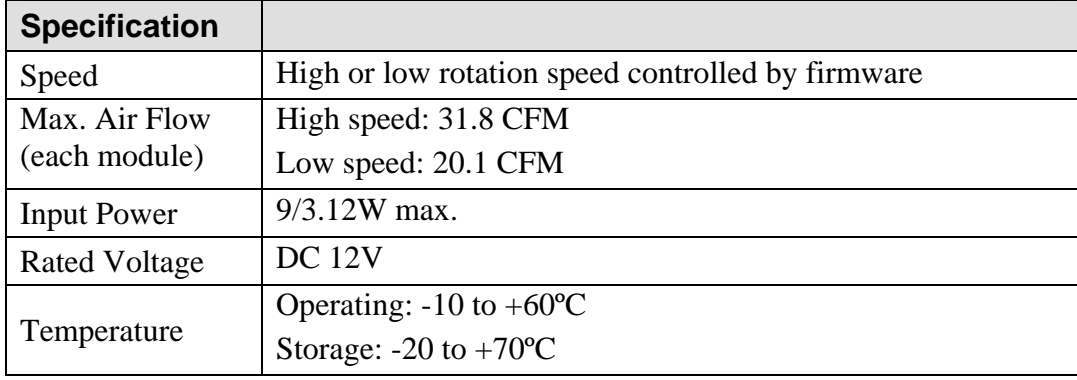

# A.6 RAID Management

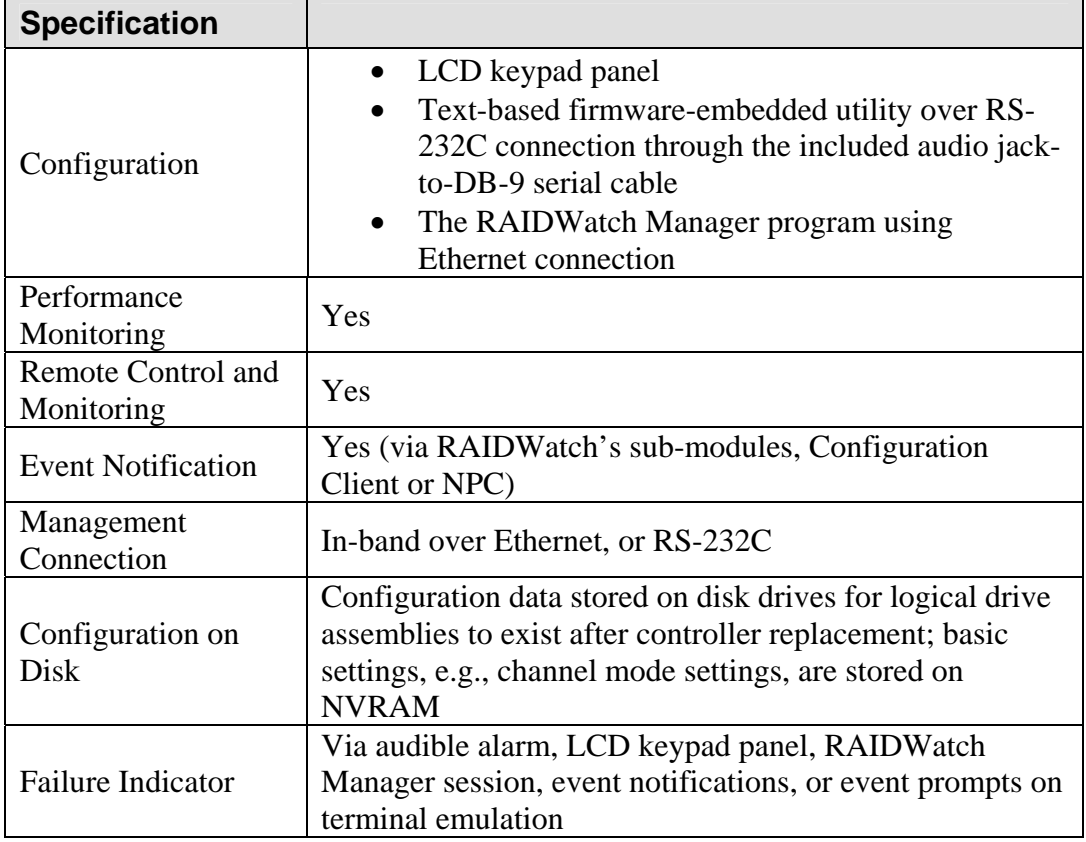

# A.7 Fault Tolerance Management

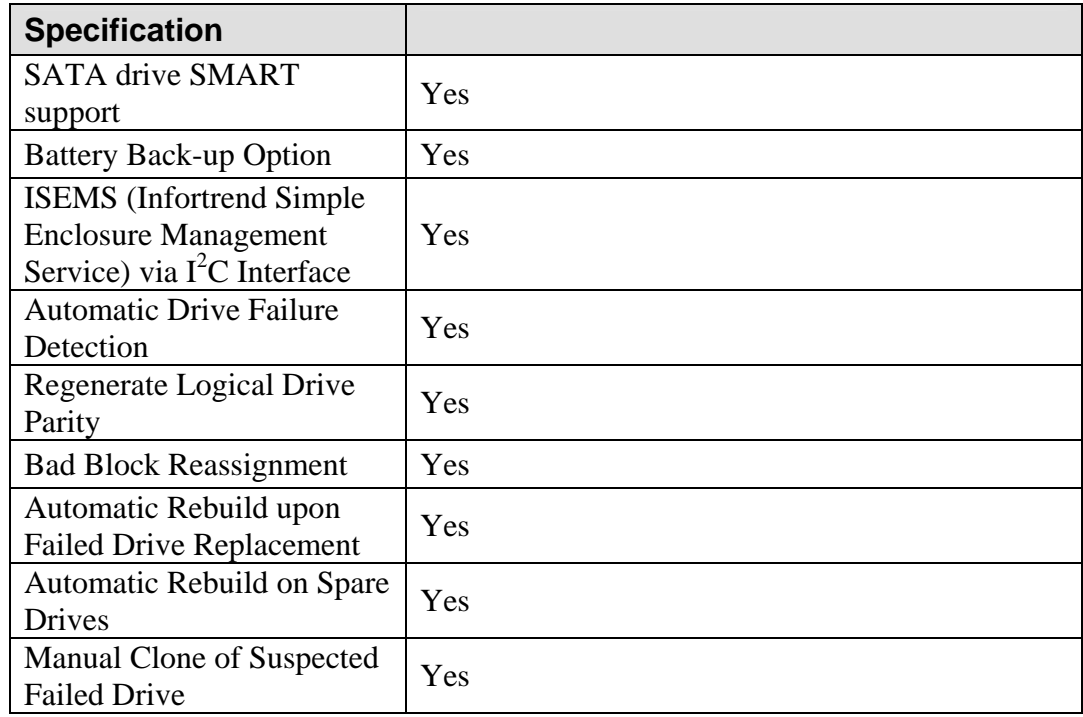

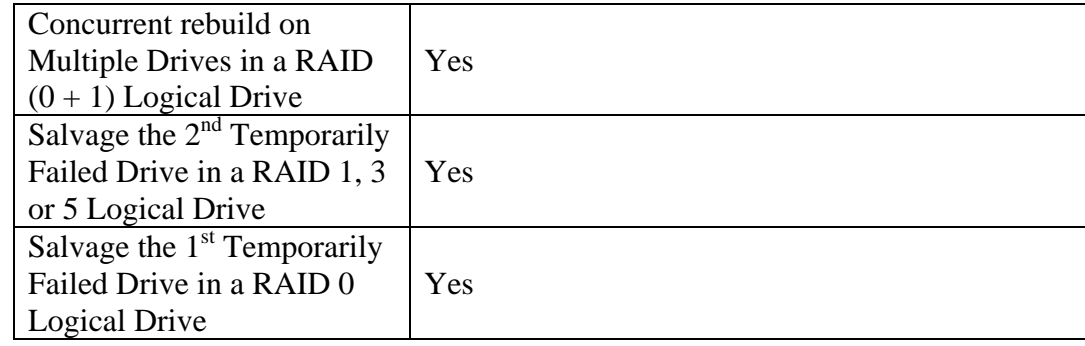

# Appendix B

# Spare Parts and Accessories

## B.1 Spare Parts

### **B.1.1 Spare Parts Overview**

Except the RAID controller module, all the active components in the subsystems can be replaced while the system is running. If any of these components fails then it can, if configured in a fully redundant mode, be hot-swapped. Spare parts for the subsystems can be ordered separately. This section lists the model names for the different spare parts.

### **B.1.2 Spare Parts List**

Except the controller module, the spare parts shown below are common to both the A08U-G2421 8-bay and the A12U-G2421 12-bay models.

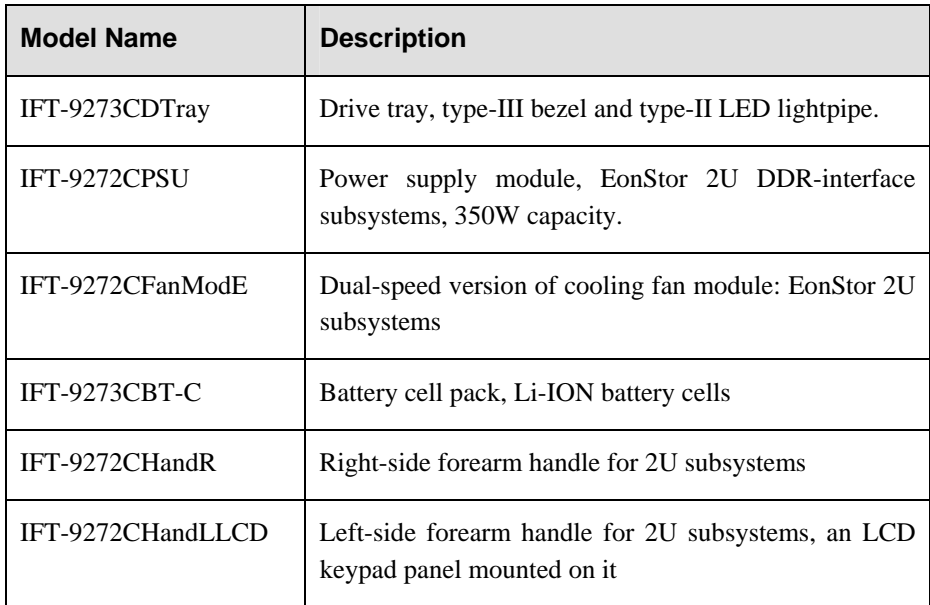

**Table B-1: Spare Parts List**

### **B.1.3 Controller Modules**

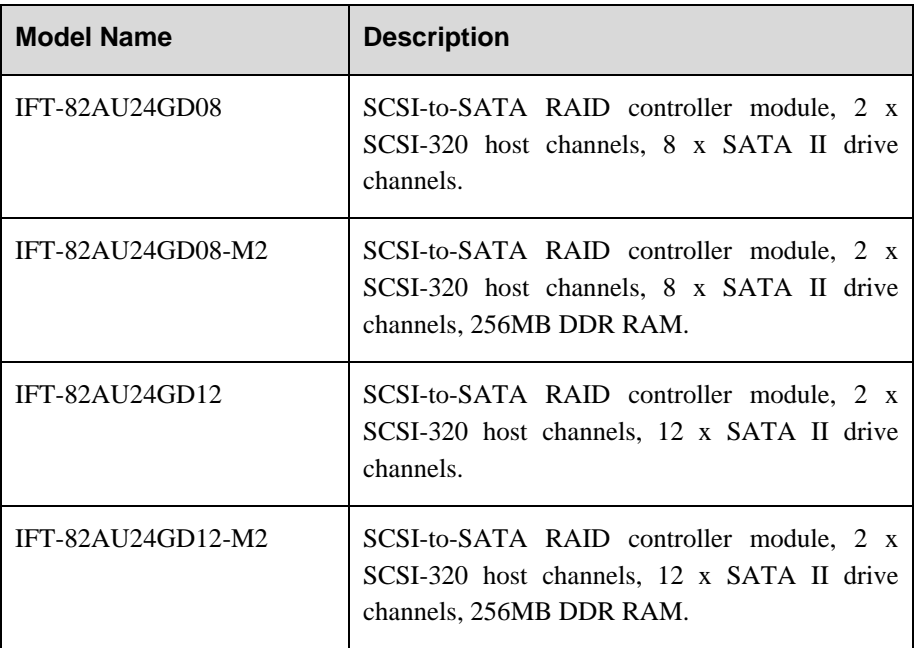

**Table B-2: Controller Module List** 

# B.2 Accessories and Optional Items

### **B.2.1 Accessories Overview**

A number of accessory items are available for the EonStor A08U/A12U-G2421 subsystem. Some of these accessory items come with the subsystem; but if damaged or if more accessory items are needed, they can be ordered separately. Available accessory items are listed below:

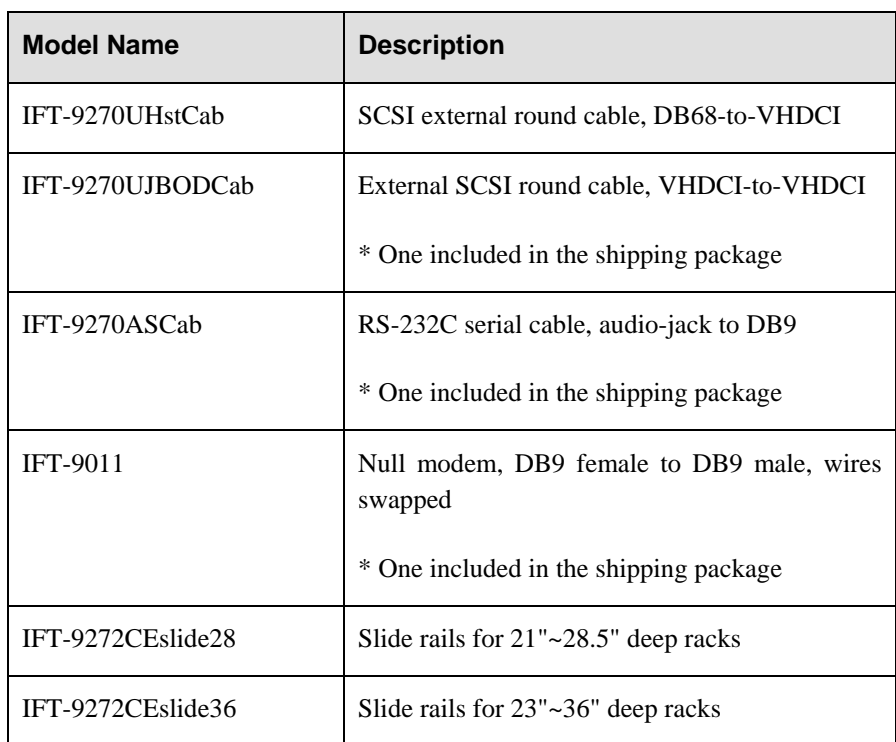

### **B.2.2 Accessory Parts List**

**Table B-3: Accessories List**

# Appendix C **Pinouts**

# C.1. SCSI Port: VHDCI Connector Pinouts

The SCSI port connector pinouts comply with specifications in T10 Working Draft, Project 1365D, SCSI Parallel Interface-4.

\* NC = No Connection, \* GND = Ground,

\* TPWR = Terminator Power

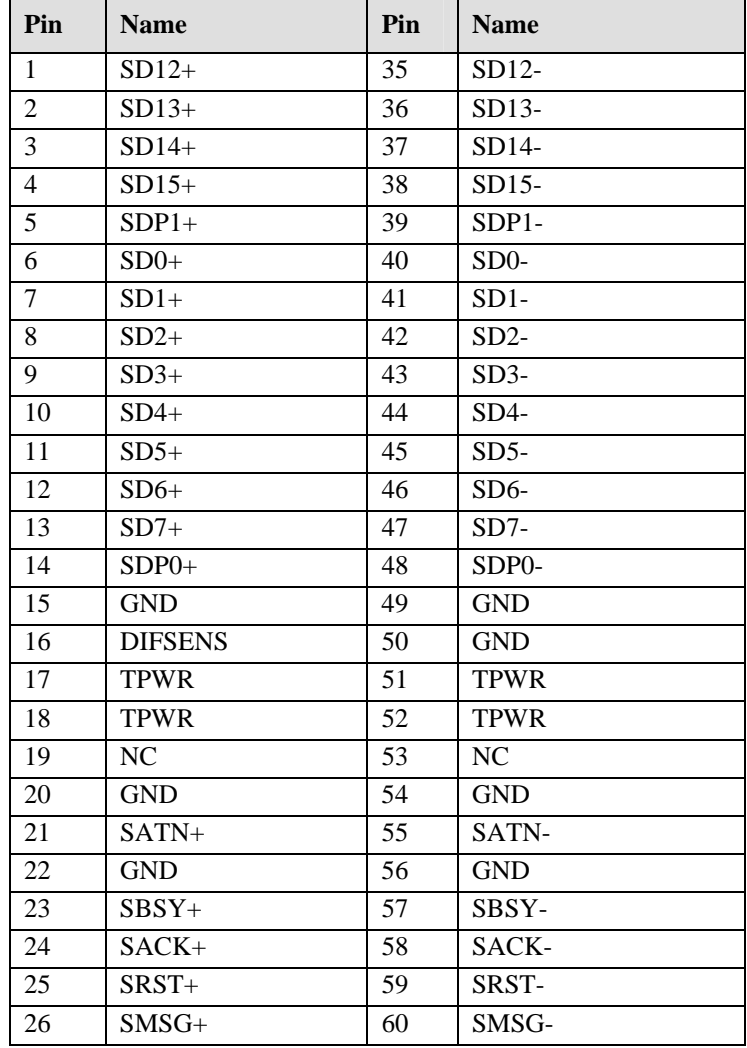

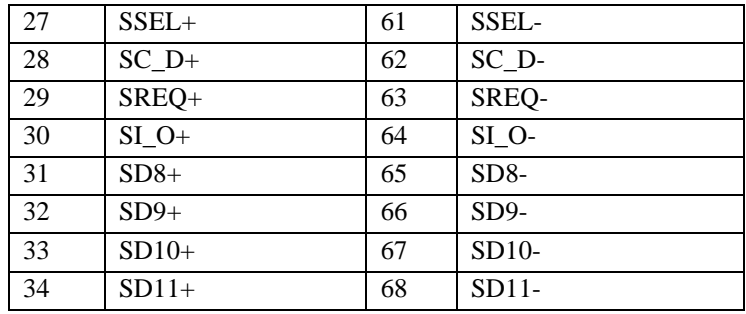

## C.2. COM1 Cable: DB9 and Audio Jack Pinouts

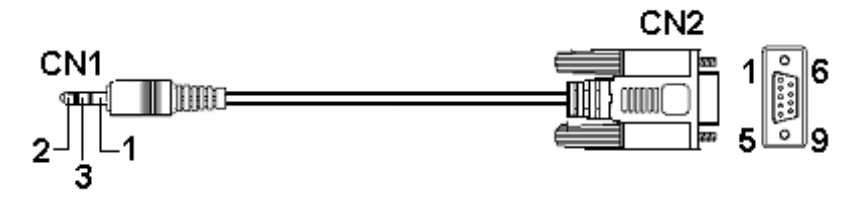

**Figure CT-1: Serial Port Cable CN1 and CN2 Connectors** 

**COM 1 Cable:** Connects a PC running a terminal emulation program

| <b>CN1 Pin Number</b> | <b>Pin Name</b> |
|-----------------------|-----------------|
|                       | Ground          |
|                       | <b>TXD</b>      |
|                       | <b>RXD</b>      |

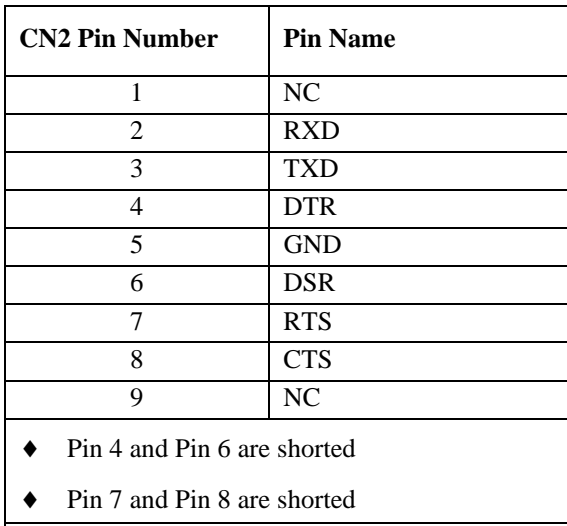

**Table C**-**1: COM 1 Cable, RS-232C (Audio Jack) Pin Out Definitions**

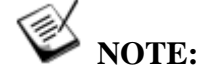

*A null modem is used for wire-swap and is necessary for connecting in between COM1CN2 and a PC serial port.* 

## C.3. IFT-9011 Null Modem

Swap Pin 2 and Pin 3

Swap Pin 4 and Pin 6

Swap Pin 7 and Pin 8

**Table -2: Null Modem Pinouts**

## C.4. Ethernet Port Pinouts

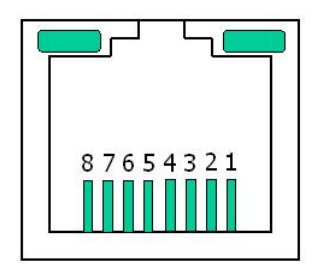

**Figure -2: LAN Port Pinouts**

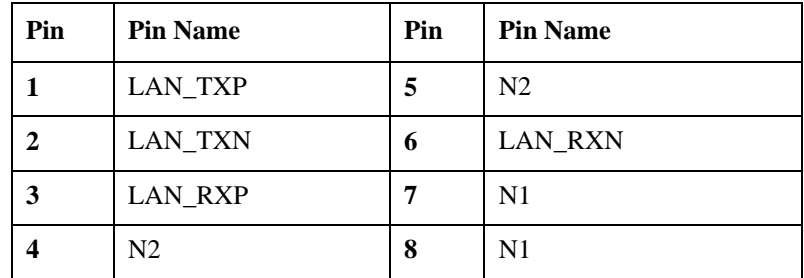

**Table -3: Ethernet Port Pinouts**

## C.5. Main Power

IEC-type receptacle.

# **Index**

accessory items, 2-6 Air Flow, A-4 **- E -**  Airflow, 2-2 ejection handle, 5-10 airflow clearance, 2-2 electrostatic discharge, 2-1 Ambient Temperature, 4-8 Ethernet link, 1-14 array identification, 1-7 ethernet port, 1-9 audible alarm, 1-14, 3-8, 3-9 Ethernet Port, C-3 Audible Alarm, 3-2 **Ethernet Ports, 3-3** Audio Jack, C-2 authorized battery disposal sites, 2-4 **F** -

Backplane, 1-7 front cabinet posts, 2-8 BBU, 1-6, 1-8, 2-9, 4-7, 5-3 front flap, 2-13 BBU module, 1-10, 3-7 front panel, 1-4, 1-7 BBU Module LED, 3-7 fully charged, 5-9 BBU Warnings, 2-3 blower, 1-12 **- G -**

Cabinet installation, 2-5 Cabling, 2-1<br>
cached data, 3-4<br>
capacity, 2-11<br>
charge, 1-10<br>
COM 1 Cable, C-2<br>
component check, 2-1<br>
commonent check, 2-1<br>
commonent check, 2-1<br>
commonent check, 2-1<br>
commonent check, 2-1<br>
commonent check, 2-1<br>
commonent cooling fan modules, 1-5 cooling FAN modules, 5-1 **- I -**  Cooling Module, 3-3

**- D - - K**  data flow, 4-6 Key Components, 1-3<br>DB9, C-2 Key-Lock, 5-16<br>DIMM, 5-3 DIMM module, 5-2, 5-6  $L -$  DIMM socket, 5-6  $\qquad - L \frac{1}{2}$  drive bay,  $1-5$   $\frac{1}{2}$   $\frac{1}{2}$   $\frac{$ drive bays, 2-11 s, 2-14 s, 2-14 s, 2-14 s, 2-14 s, 2-14 s, 2-10 s, 2-10 s, 2-10 s, 2-10 s, 2-10 s, 2-11 s, 2-<br>drive IO timeout, 5-14 s, 2-15 s, 2-14 s, 2-14 s, 2-14 s, 2-14 s, 2-14 s, 2-14 s, 2-14 s, 2-14 s, 2-14 s, 2-1 drive IO timeout, 5-14<br>drive numbering sequence 1-5, 1-8, 1-9 (ECD Panel, 1-2, 1-4 drive numbering sequence, 1-5, 1-8, 1-9<br>drive tray 2-12, 4-8<br>LCD Screen, 4-10 drive tray, 2-12, 4-8<br>
drive trays 2-5, 2-11 (and the set of the Hotel Screen), 1-13 *drive trays*, 2-5, 2-11

Drive Trays, 3-3 **A** - **A** - **A** - **A** - **A** - **A** - **A** - **A** - **A** - **A** - **A** - **A** - **A** - **A** - **A** - **A** - **A** - **A** - **A** - **A** - **A** - **A** - **A** - **A** - **A** - **A** - **A** - **A** - **A** - **A** - **A** - **A** - **A** - **A** - **A** - **A** - **A** -

failover software, 4-6 **- B -** firmware, 1-13

Generic Operation Manual, 3-1, 3-9 **- C -** GUI, 1-14

 $I<sup>2</sup>C$ , 3-2, 3-10 I Cooling Module Specifications, A-4 12C bus, 1-13<br>
Cooling Modules, 1-2 10CPU, A-3<br>
CPU, A-3 110CPU, A-3 international transportation regulation, 1-10

lower level, 2-6

#### **- M -**

media scan, 4-11 memory module, 4-7 mini-SCSI connector, 1-9 Model Variations, 1-2

#### **- N -**

normalized airflow, 1-15, 5-2 Null modem, C-3

#### **- P -**

Package dimensions, A-1 PATA drives, 2-11 path redundancy, 4-6, 4-7 Phillips-head screwdriver, 2-9 power cable, 4-8 power cord, 1-11, 2-6 power down, 4-11 power on, 4-7 Power On, 4-7 power socket, 1-11 Power Supply Specifications, A-4 power switch, 1-11 pre-installed components, 2-6 *PSU*, 1-2, 1-5, 1-6, 1-11, 5-1, 5-9 PSU Bracket, 5-9 PSU Module, 3-3

#### **- R -**

Rack Installation, 2-2 Rackmounting, 2-7 RAID Controller Unit, 1-2 RAIDWatch, 1-14 Rear Brackets, 2-8 rear panel, 1-5, 1-6, 1-7 Regenerating logical drive parity, 4-11

Retention Latch, 1-7 retention screws, 5-8 RJ-45 cable, 2-5 RJ-45 port, 1-9 RS-232C (Audio Jack) serial port, 1-10

#### **- S -**

SATA drives, 2-11 SCSI cable, 4-1 sensors, 3-8 Shutdown Controller, 4-11 single host, 4-6 startup sequence, 4-10 static free, 2-1 Status Check, 4-9 System Dimensions, A-1 System Weight, A-2

#### **- T -**

terminal emulation program, 1-14 terminal management, 1-10 threshold values, 3-9

#### **- U**  under charge, 3-4 upper level, 2-6

**- V**  ventilation clearance, 2-2

#### **- W -**

Warning Alarms, A-2

### **- X -**

XOR, A-3

Free Manuals Download Website [http://myh66.com](http://myh66.com/) [http://usermanuals.us](http://usermanuals.us/) [http://www.somanuals.com](http://www.somanuals.com/) [http://www.4manuals.cc](http://www.4manuals.cc/) [http://www.manual-lib.com](http://www.manual-lib.com/) [http://www.404manual.com](http://www.404manual.com/) [http://www.luxmanual.com](http://www.luxmanual.com/) [http://aubethermostatmanual.com](http://aubethermostatmanual.com/) Golf course search by state [http://golfingnear.com](http://www.golfingnear.com/)

Email search by domain

[http://emailbydomain.com](http://emailbydomain.com/) Auto manuals search

[http://auto.somanuals.com](http://auto.somanuals.com/) TV manuals search

[http://tv.somanuals.com](http://tv.somanuals.com/)